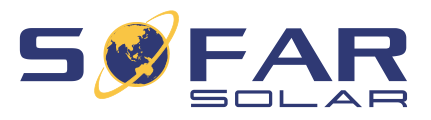

# SOFAR 15 …. 24KTLX-G3 Instrukcja montażu i obsługi

**Wersja 01 | Czerwiec 2022** 

Język polski

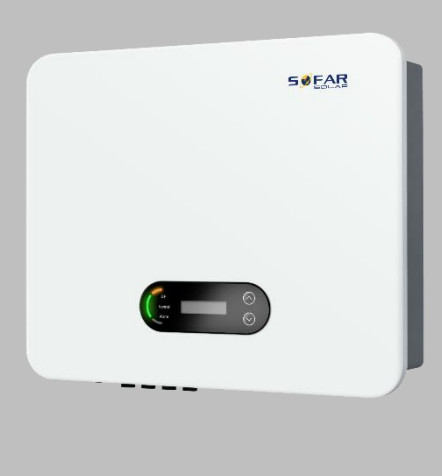

SOFAR 15KTLX-G3, 17KTLX-G3, 20KTLX-G3, 24KTLX-G3

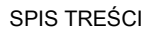

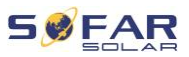

# Spis treści

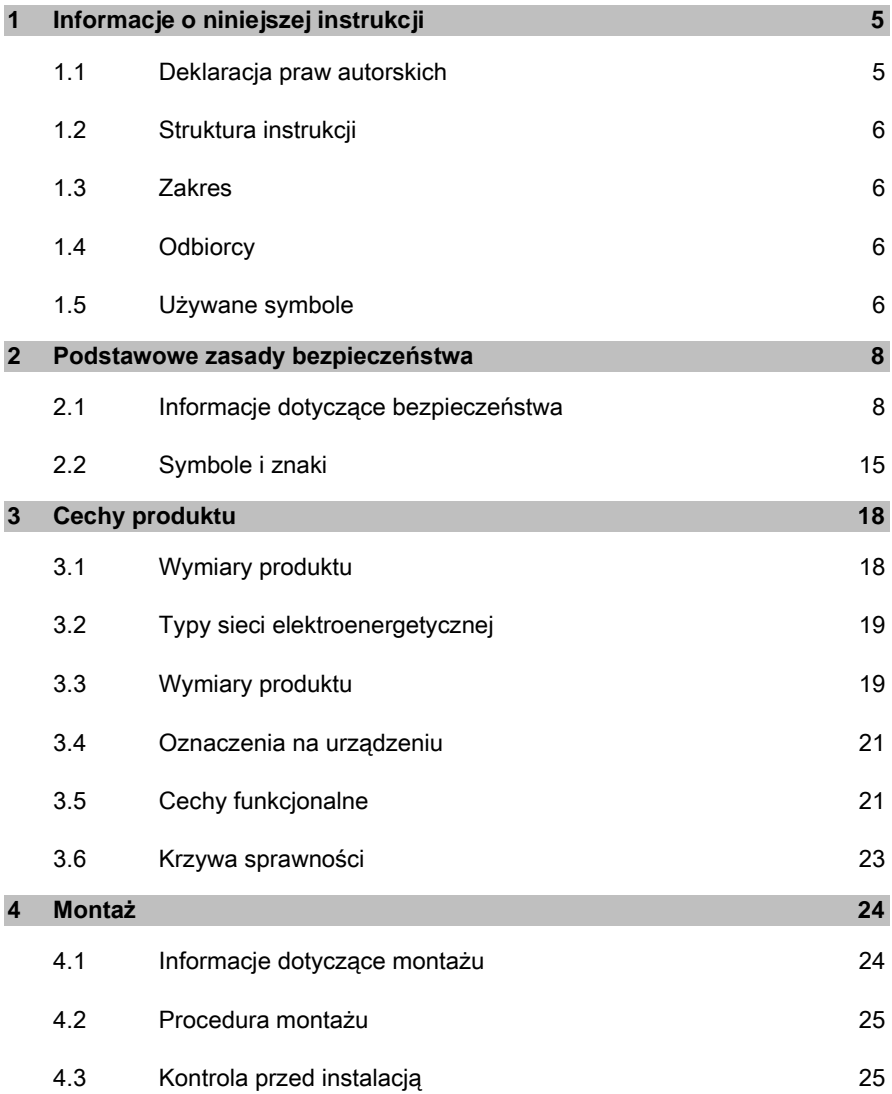

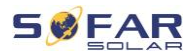

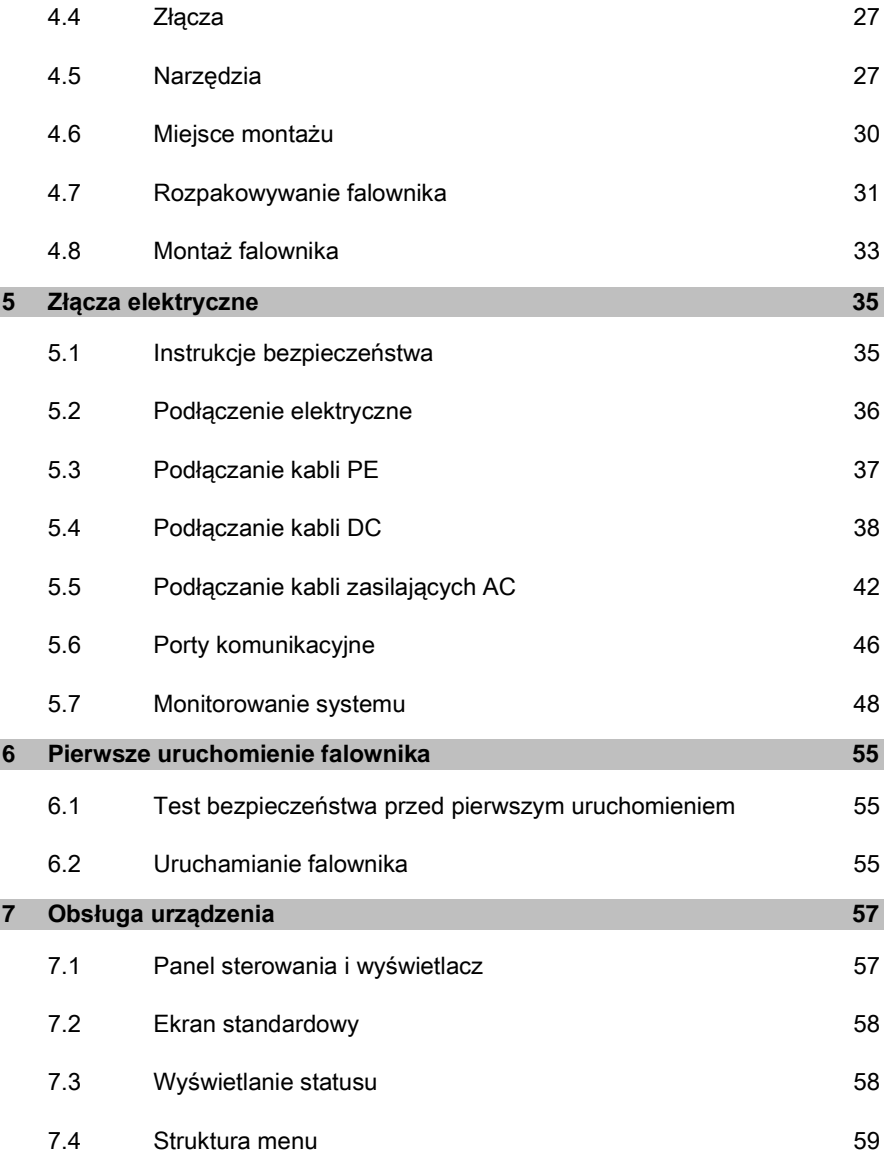

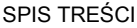

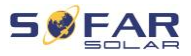

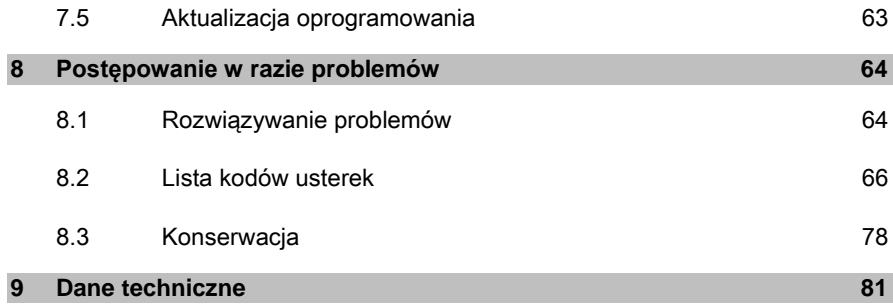

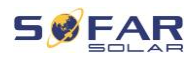

# 1 Informacje o niniejszej instrukcji

Niniejsza instrukcja zawiera ważne informacje dotyczące bezpieczeństwa, których należy przestrzegać podczas montażu i konserwacii urzadzenia.

#### **Przed użyciem uważnie przeczytaj niniejszą instrukcję i zachowaj ją na przyszłość!**

Niniejszą instrukcję należy traktować jako integralną część urządzenia. Instrukcję należy przechowywać w pobliżu urządzenia, także w przypadku przekazania go innemu użytkownikowi lub przeniesienia w inne miejsce.

### 1.1 Deklaracja praw autorskich

Prawa autorskie do niniejszej instrukcji należą do SOFARSOLAR. Nie wolno jej kopiować – ani częściowo, ani w całości – firmom lub osobom (dotyczy również oprogramowania itp.) i nie wolno powielać ani rozpowszechniać jej w jakiejkolwiek formie lub za pomocą jakichkolwiek środków.

SOFARSOLAR zastrzega sobie prawo do ostatecznej interpretacji. Niniejsza instrukcia może zostać zmieniona na podstawie informacji zwrotnych od użytkowników lub klientów. Najnowszą wersję można znaleźć na naszej stronie internetowej http://www.sofarsolar.com. Aktualna wersja została zaktualizowana dnia 26.10.2022.

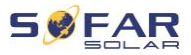

### 1.2 Struktura instrukcji

Niniejsza instrukcja zawiera ważne informacje dotyczące bezpieczeństwa i montażu, których należy przestrzegać podczas montażu i konserwacji urządzenia.

### 1.3 Zakres

Niniejsza instrukcja produktu opisuje montaż, podłączenie elektryczne, pierwsze uruchomienie, konserwację i procedury usuwania usterek falowników SOFAR 15K ... 24KTLX-G3.

### 1.4 Odbiorcy

Niniejsza instrukcja przeznaczona jest dla specialistów elektryków odpowiedzialnych za montaż i pierwsze uruchomienie falownika w instalacji PV oraz operatorów instalacji PV.

### 1.5 Używane symbole

Niniejsza instrukcja zawiera informacje dotyczące bezpiecznej obsługi i wykorzystuje symbole w celu zapewnienia bezpieczeństwa osób i mienia oraz sprawnej pracy falownika. Należy dokładnie zapoznać się z poniższymi objaśnieniami symboli, aby uniknąć obrażeń ciała lub uszkodzenia mienia.

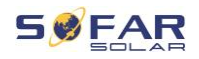

### A NIEBEZPIECZEŃSTWO

#### Niezastosowanie się do zaleceń spowoduje śmierć lub poważne obrażenia.

• Postępuj zgodnie z ostrzeżeniami, aby uniknąć śmierci lub poważnych obrażeń!

### A OSTRZEŻENIE

### Niezastosowanie się do zaleceń może spowodować śmierć lub poważne obrażenia.

• Postępuj zgodnie z ostrzeżeniami, aby uniknąć poważnych obrażeń!

### A PRZESTROGA

Niezastosowanie się do zaleceń może spowodować obrażenia.

• Postepuj zgodnie z ostrzeżeniami, aby uniknąć kontuzii!

#### UWAGA

#### Niezastosowanie się do zaleceń może spowodować uszkodzenie mienia.

• Postępuj zgodnie z ostrzeżeniami, aby zapobiec uszkodzeniu lub zniszczeniu produktu.

### **WSKAZÓWKA**

• Zawiera wskazówki niezbędne do optymalnego działania produktu.

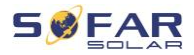

# 2 Podstawowe zasady bezpieczeństwa

### **WSKAZÓWKA**

• Jeśli po przeczytaniu poniższych informacji masz jakiekolwiek pytania lub problemy, prosimy o kontakt z SOFARSOLAR

Niniejszy rozdział zawiera szczegółowe informacje dotyczące bezpieczeństwa przy montażu i obsłudze urządzenia.

### 2.1 Informacje dotyczące bezpieczeństwa

Przeczytaj i upewnij się, że rozumiesz informacje zawarte w niniejszej instrukcji oraz zapoznaj się z odpowiednimi symbolami bezpieczeństwa w niniejszym rozdziale przed rozpoczęciem montażu urządzenia i usuwania wszelkich usterek.

Przed podłączeniem do sieci energetycznej należy uzyskać oficjalne zezwolenie lokalnego operatora sieci energetycznej zgodnie z odpowiednimi wymogami krajowymi i regionalnymi. Ponadto obsługą mogą zajmować się wyłącznie wykwalifikowani elektrycy. Jeśli konieczna jest konserwacja lub naprawa, skontaktuj się z najbliższym autoryzowanym centrum serwisowym. Skontaktuj się ze sprzedawcą, aby uzyskać informacje o najbliższym autoryzowanym centrum serwisowym. NIE wykonuj samodzielnie napraw urządzenia – może to prowadzić do odniesienia obrażeń lub uszkodzenia mienia.

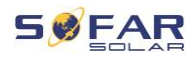

Przed montażem urządzenia lub przeprowadzeniem na nim konserwacji należy otworzyć przełącznik DC w celu przerwania napięcia DC generatora fotowoltaicznego. Napięcie DC można również wyłączyć, otwierając przełącznik DC w skrzynce przyłączeniowej układu paneli. Niewykonanie tych czynności może skończyć się odniesieniem poważnych obrażeń.

#### 2.1.1 Kwalifikacje personelu

Personel odpowiedzialny za obsługę i konserwację urządzenia musi posiadać kwalifikacje, kompetencje i doświadczenie wymagane do wykonywania opisanych zadań, a jednocześnie być w stanie w pełni zrozumieć wszystkie informacje zawarte w instrukcji. Ze względów bezpieczeństwa montażem falownika może zajmować się wyłącznie wykwalifikowany elektryk, który:

- przeszedł szkolenie z zakresu bezpieczeństwa pracy oraz montażu i pierwszego uruchomienia instalacji elektrycznych;
- jest zaznajomiony z lokalnymi przepisami, normami i regulacjami operatora sieci.

SOFARSOLAR nie ponosi odpowiedzialności za zniszczenie mienia lub jakiekolwiek obrażenia osób spowodowane niewłaściwym użytkowaniem.

#### 2.1.2 Wymagania związane z instalacją

Falownik należy zamontować zgodnie z informacjami zawartymi w nastepnym rozdziale. Zamontuj falownik na odpowiednim obiekcie o wystarczającej nośności (np. ściany, ramy PV itp.) i upewnij się, że falownik jest ustawiony w pozycij pionowej. Wybierz odpowiednie

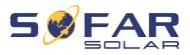

miejsce do montażu falownika. Upewnij się, że jest wystarczająco dużo miejsca na wyjście awaryjne, które jest odpowiednie do konserwacji. Należy zapewnić odpowiednią wentylację, aby umożliwić cyrkulację powietrza do chłodzenia falownika.

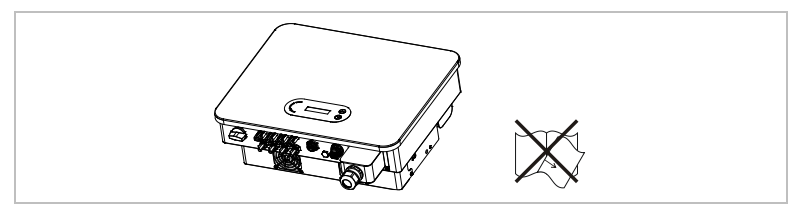

#### 2.1.3 Wymagania związane z transportem

Fabryczne opakowanie zostało specjalnie zaprojektowane, aby zapobiec uszkodzeniom podczas transportu, tj. gwałtownym wstrząsom, wilgoci i wibracjom. Nie wolno jednak montować urządzenia, jeśli jest widocznie uszkodzone. W takim przypadku należy natychmiast powiadomić odpowiedzialną firmę transportową.

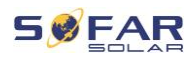

#### 2.1.4 Wymagania dotyczące przechowywania

#### UWAGA

Jeśli falownik nie zostanie zamontowany natychmiast, należy upewnić się, że poniższe wymagania dotyczące przechowywania zostały spełnione:

- Pozostaw zestaw falownika i środka wysuszającego wewnątrz oryginalnego opakowania i szczelnie je zamknij.
- Temperatura przechowywania powinna wynosić od -40℃ do 70℃, a wilgotność względna od 0 do 95%, bez kondensacji.
- Nie układaj w stos więcej niż 4 zestawów.
- Jeśli falownik był przechowywany przez ponad pół roku, przed rozpoczęciem użytkowania musi on zostać w pełni oceniony i przetestowany przez wykwalifikowany personel serwisowy lub techniczny.

#### 2.1.5 Oznaczenia na urządzeniu

Etykiety NIE mogą być zasłonięte przedmiotami i ciałami obcymi (szmatami, pudłami, urządzeniami itp.). Należy je regularnie czyścić i zapewnić ich widoczność.

#### 2.1.6 Podłączenie elektryczne

Podczas pracy przy falowniku solarnym należy przestrzegać wszystkich obowiązujących przepisów elektrycznych.

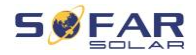

#### **A NIEBEZPIECZEŃSTWO**

#### Niebezpieczne napięcie DC

• Przed wykonaniem podłączenia elektrycznego przykryj moduły fotowoltaiczne nieprzezroczystym materiałem lub odłącz generator fotowoltaiczny od falownika. Promieniowanie słoneczne spowoduje wygenerowanie niebezpiecznego napięcia przez generator fotowoltaiczny!

### A NIEBEZPIECZEŃSTWO

#### Niebezpieczeństwo porażenia prądem!

• Wszystkie instalacje i połączenia elektryczne mogą być wykonywane wyłącznie przez przeszkolonych elektryków!

### WAŻNE

#### Zezwolenie na zasilanie sieci

• Przed podłączeniem falownika do publicznej sieci energetycznej należy uzyskać zezwolenie lokalnego operatora sieci energetycznej.

### **WSKAZÓWKA**

#### Unieważnienie gwarancji

• Nie otwieraj falownika ani nie usuwaj żadnych etykiet. W przeciwnym razie firma SOFARSOLAR nie przyjmie roszczeń gwarancyjnych.

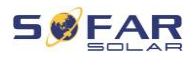

#### 2.1.7 Obsługa

#### NIEBEZPIECZEŃSTWO

#### Porażenie prądem

- Kontakt z siecią elektryczną lub zaciskami urządzenia może spowodować porażenie prądem lub pożar!
- Nie dotykaj zacisku ani przewodu podłączonego do sieci elektrycznej.
- Należy przestrzegać wszystkich instrukcji i dokumentów bezpieczeństwa, które odnoszą się do podłączenia do sieci.

### A PRZESTROGA

#### Poparzenie spowodowane nagrzaniem obudowy

- Podczas pracy falownika kilka elementów wewnętrznych bardzo się nagrzewa.
- Należy zawsze nosić rękawice ochronne!
- Należy uniemożliwić dzieciom dostęp do urządzenia.

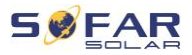

#### 2.1.8 Serwis i konserwacja

#### **A NIEBEZPIECZEŃSTWO**

#### Niebezpieczne napięcie!

- Przed przystąpieniem do jakichkolwiek prac naprawczych należy najpierw wyłączyć wyłącznik automatyczny AC pomiędzy falownikiem a siecią energetyczną, a następnie wyłączyć przełącznik DC.
- Po wyłączeniu wyłącznika automatycznego AC i przełącznika DC należy odczekać co najmniej 5 minut przed rozpoczęciem jakichkolwiek prac konserwacyjnych lub naprawczych.

### WAŻNE

#### Nieautoryzowane naprawy!

- Po usunięciu wszelkich usterek falownik powinien być ponownie w pełni sprawny. W przypadku konieczności naprawy należy skontaktować się z lokalnym autoryzowanym centrum serwisowym.
- NIE wolno otwierać wewnętrznych elementów falownika bez odpowiedniego zezwolenia. Firma Shenzhen SOFARSOLAR Co., Ltd. nie ponosi odpowiedzialności za jakiekolwiek powstałe straty lub uszkodzenia.

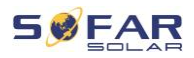

### 2.2 Symbole i znaki

### A PRZESTROGA

#### Uwaga na zagrożenie poparzeniem spowodowane gorącą obudową!

• Podczas pracy falownika wolno dotykać tylko wyświetlacza i przycisków, ponieważ obudowa może być nagrzana.

#### UWAGA

#### Wykonać uziemienie!

- Generator fotowoltaiczny musi być uziemiony zgodnie z wymaganiami lokalnego operatora sieci energetycznej!
- Ze względu na bezpieczeństwo osobiste zalecamy niezawodne uziemienie wszystkich ram modułów fotowoltaicznych i falowników instalacji fotowoltaicznej.

### A OSTRZEŻENIE

#### Uszkodzenia z powodu przepięcia!

• Upewnij się, że napięcie wejściowe nie przekracza maksymalnego dopuszczalnego napięcia. Przepięcie może spowodować długotrwałe uszkodzenie falownika, a także inne uszkodzenia, które nie są objęte gwarancją!

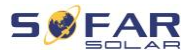

#### 2.2.1 Symbole na falowniku

Na falowniku można znaleźć kilka symboli dotyczących bezpieczeństwa. Przeczytaj i upewnij się, że rozumiesz opisy symboli przed rozpoczęciem montażu.

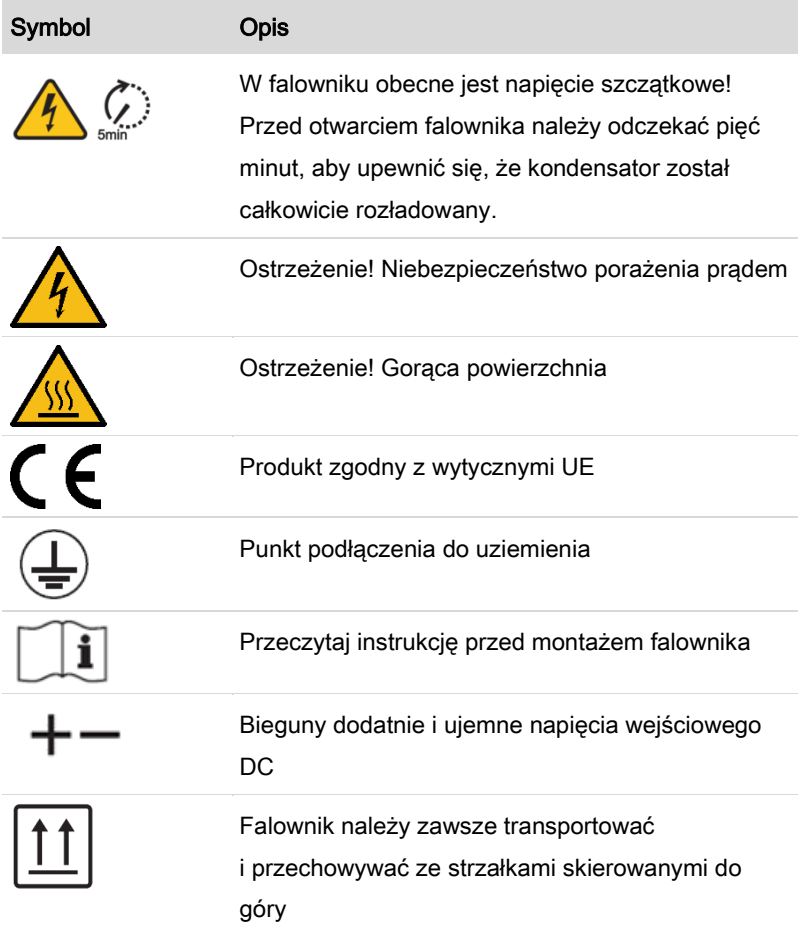

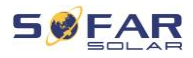

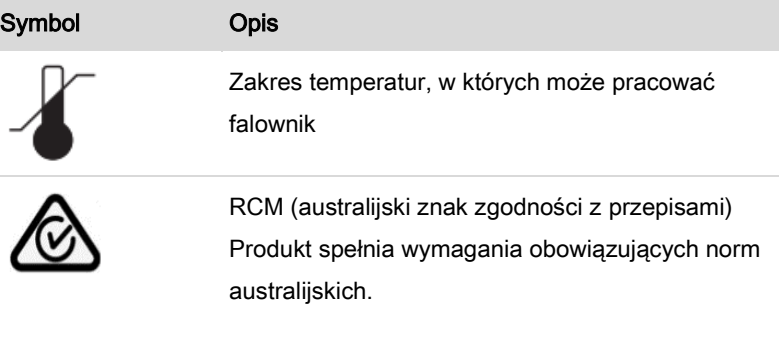

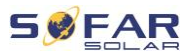

# 3 Cechy produktu

W niniejszym rozdziale opisano cechy, wymiary i poziomy wydajności produktu.

# 3.1 Wymiary produktu

Falownik SOFAR 15K ... 24KTLX-G3 to falownik fotowoltaiczny sprzężony z siecią, wyposażony w maksymalnie dwa regulatory MPPT, który przekształca prąd stały generowany przez systemy fotowoltaiczne na trójfazowy prąd przemienny i dostarcza go do publicznej sieci energetycznej. Wyłącznik AC i przełącznik DC pełnią rolę urządzenia odłączającego i muszą być łatwo dostępne.

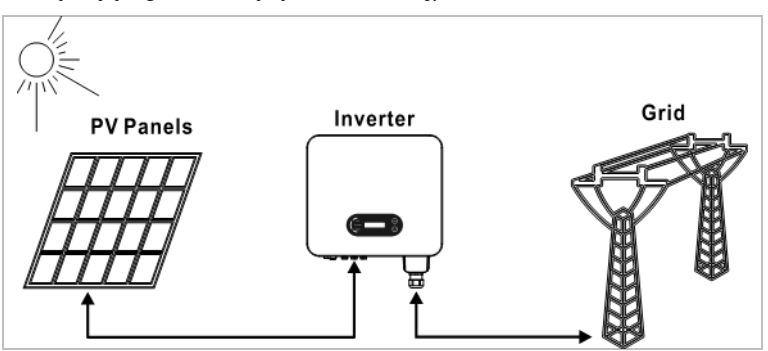

SOFAR 15K ... 24KTLX-G3 falowniki mogą być używane tylko z modułami fotowoltaicznymi, które nie wymagają uziemienia jednego z biegunów. Podczas normalnej pracy prąd roboczy nie może przekraczać wartości granicznych określonych w danych technicznych. Do wejścia falownika można podłączać tylko moduły fotowoltaiczne (nie wolno podłączać akumulatorów ani innych źródeł zasilania).

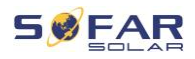

# 3.2 Typy sieci elektroenergetycznej

Modele SOFAR 15K ... 24KTLX-G3 są kompatybilne z następującymi typami sieci:

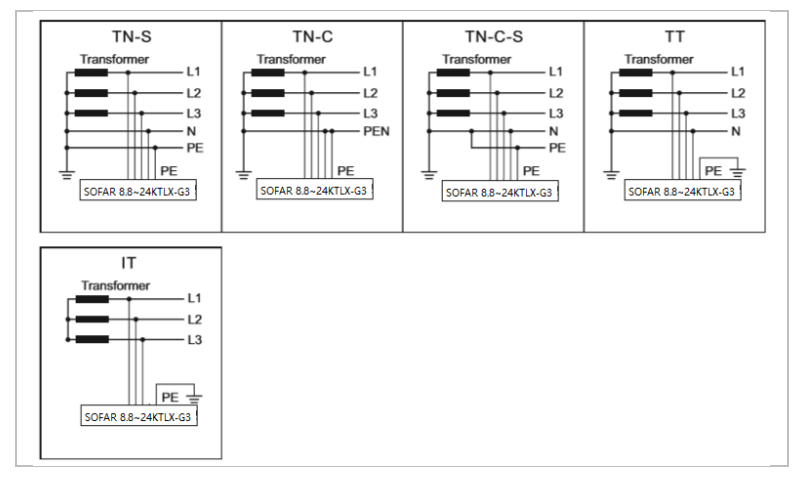

### UWAGA

• W przypadku sieci TT napięcie między przewodami N i PE powinno być mniejsze niż 30 V.

# 3.3 Wymiary produktu

Wyboru opcjonalnych części falownika powinien dokonać

wykwalifikowany technik, który zapoznał się z cechami instalacji.

Wszystkie modele SOFAR 15K ... 24KTLX-G3 mają następujące wymiary:

Dł. × szer. × wys. = 520 × 430 × 189 mm

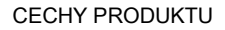

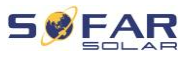

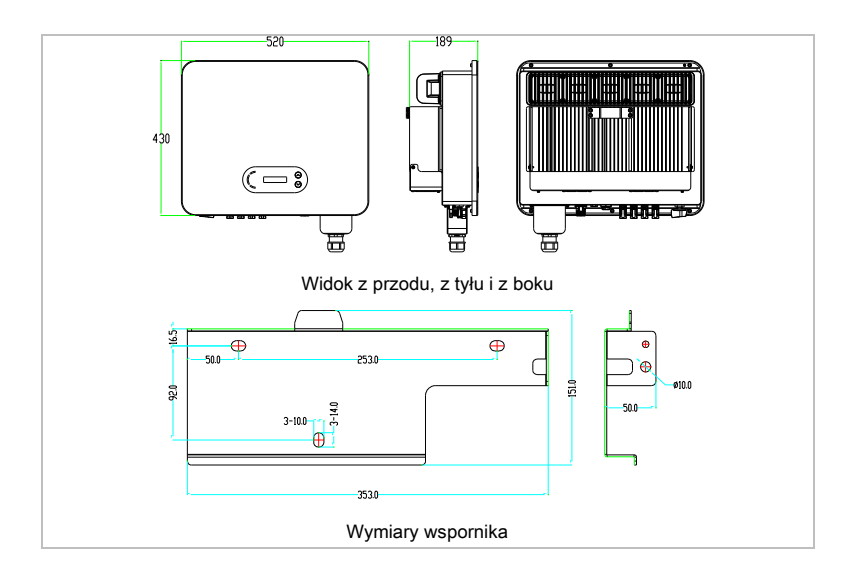

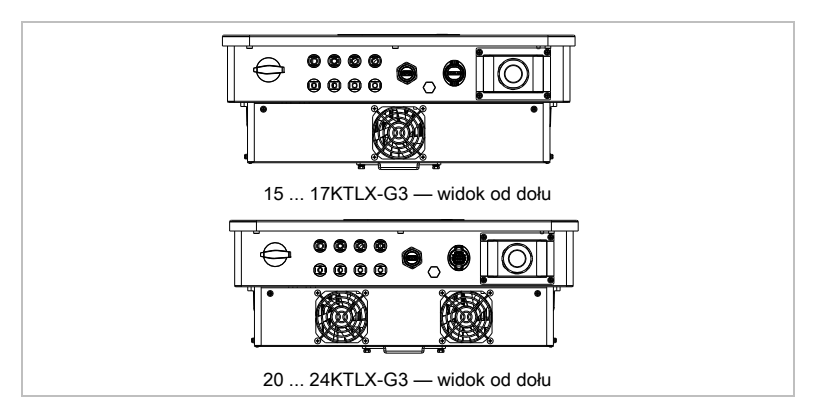

### UWAGA

• Falowniki SOFAR 15K ... 24KTLX-G3 obsługują 4-kanałowe wejście łańcucha PV.

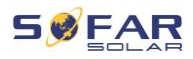

### 3.4 Oznaczenia na urządzeniu

Nie wolno zakrywać ani usuwać oznaczeń!

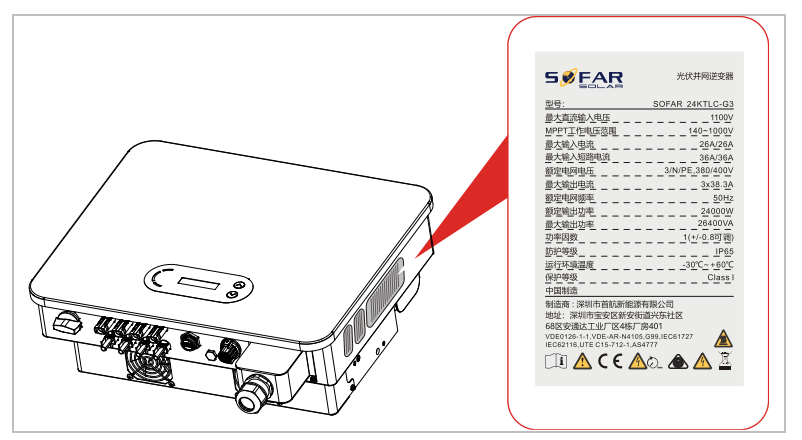

# 3.5 Cechy funkcjonalne

Wyjściowy prąd stały generowany przez generator fotowoltaiczny jest filtrowany przez płytę wejściową, zanim dotrze do płyty zasilania. Płyta wejściowa pełni również funkcje wykrywania impedancji izolacji oraz pomiaru prądu i napięcia DC. Prąd DC jest przekształcany w prąd AC przez płytę zasilania. Prąd AC jest filtrowany przez płytę wyjściową i podawany do sieci energetycznej. Płyta wyjściowa pełni również funkcje pomiaru napięcia i prądu sieci, zabezpieczenia ziemnozwarciowego i przekaźnika rozłączającego. Płytka sterująca dostarcza energię pomocniczą, kontroluje stan pracy falownika i wyświetla status pracy na tablicy wyświetlacza. Kod błędu pojawi się na wyświetlaczu, jeśli falownik znajdzie się w nietypowym stanie roboczym. W takich sytuacjach płytka sterująca może wyzwalać przekaźnik w celu ochrony elementów wewnętrznych.

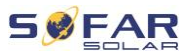

#### 3.5.1 Funkcje

#### A Wejścia cyfrowe (DRM)

Falownik można włączać i wyłączać za pomocą zewnętrznego sterowania.

#### B Wprowadzanie mocy biernej do sieci

Falownik jest w stanie generować moc bierną, a także może dostarczać ją do sieci. Ustawienie współczynnika mocy (cos phi) można kontrolować za pomocą interfejsu szeregowego RS485.

#### C Ograniczenie mocy czynnej podawanej do sieci

Falownik może ograniczyć moc czynną dostarczaną do sieci do określonej wartości (jako procent mocy znamionowej).

#### D Redukcja mocy przy nadczęstotliwości w sieci

Jeśli częstotliwość sieci jest wyższa niż wartość graniczna, falownik zmniejszy moc wyjściową. Jest to konieczne, aby zapewnić stabilność sieci.

#### E Przesyłanie danych

Falownik (lub grupa falowników) może być monitorowany zdalnie za pośrednictwem magistrali komunikacyjnej RS485 lub WiFi/GPRS.

#### F Aktualizacja oprogramowania

Urządzenie obsługuje lokalne aktualizacje przez pamięć USB oraz zdalne aktualizacje przez WiFi/GPRS.

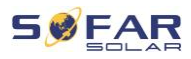

### 3.5.2 Schemat blokowy układu elektrycznego

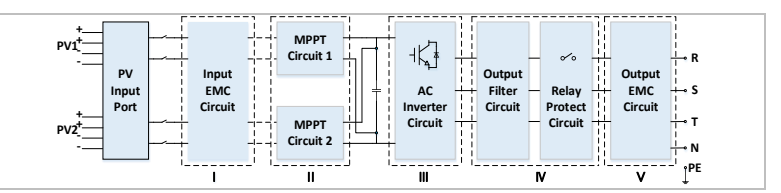

### 3.6 Krzywa sprawności

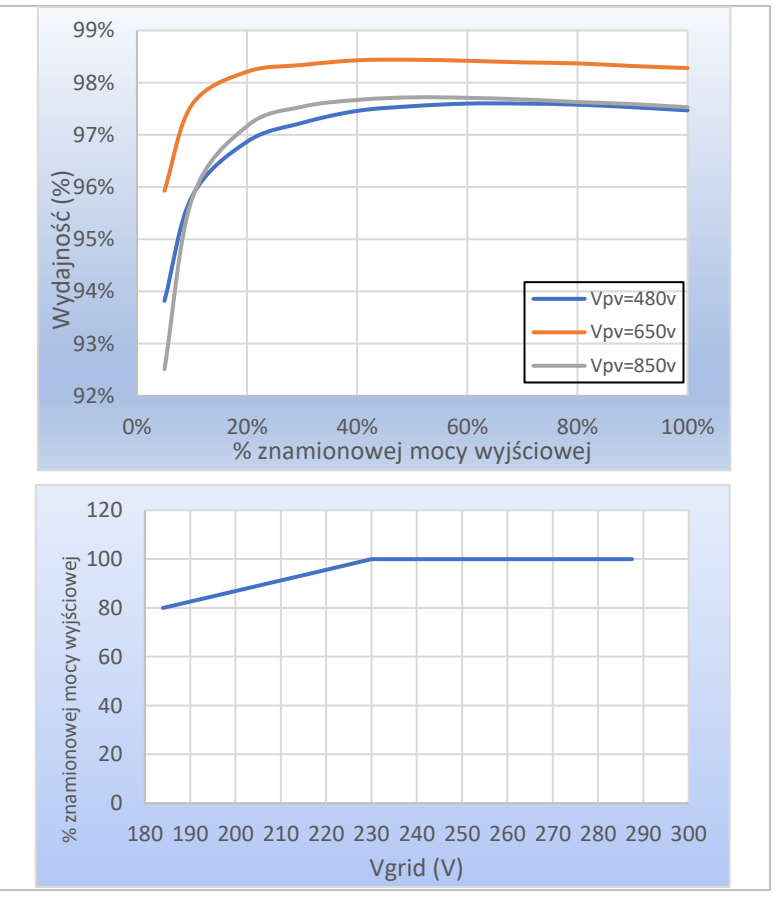

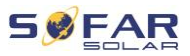

# 4 Montaż

### 4.1 Informacje dotyczące montażu

### A NIEBEZPIECZEŃSTWO

#### Zagrożenie pożarowe:

- NIE montować falownika na materiałach łatwopalnych.
- NIE montować falownika w miejscu, w którym przechowywane są materiały łatwopalne lub wybuchowe.

### A PRZESTROGA

#### Zagrożenie poparzeniem

• NIE montować falownika w miejscach, w których może zostać przypadkowo dotknięty. Obudowa i radiator mogą się bardzo nagrzewać podczas pracy falownika.

#### WAŻNE

#### Waga urządzenia

- Podczas transportu i przenoszenia należy wziąć pod uwagę masę falownika.
- Wybierz odpowiednie miejsce montażu i powierzchnię.
- Montażem falownika powinny zająć się co najmniej dwie osoby.
- Nie stawiać falownika do góry nogami.

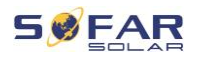

# 4.2 Procedura montażu

Montaż mechaniczny wykonuje się w następujący sposób:

- 1. Sprawdź falownik przed montażem
- 2. Przygotuj się do montażu
- 3. Wybierz miejsce montażu
- 4. Przetransportuj falownik
- 5. Zamontuj tylny panel
- 6. Zamontuj falownik

### 4.3 Kontrola przed instalacją

#### 4.3.1 Sprawdzanie zewnętrznych materiałów opakowaniowych

Materiały i elementy opakowania mogą ulec uszkodzeniu podczas transportu. Dlatego przed instalacją falownika należy sprawdzić zewnętrzne materiały opakowaniowe. Sprawdź zewnętrzne opakowanie pod kątem uszkodzeń, np. dziur i pęknięć. W przypadku stwierdzenia jakichkolwiek uszkodzeń nie należy rozpakowywać falownika i natychmiast skontaktować się z firmą transportową i/lub sprzedawcą. Zaleca się usunięcie materiału opakowaniowego w ciągu 24 godzin przed montażem falownika.

#### 4.3.2 Sprawdzanie kompletności dostawy

Po rozpakowaniu falownika sprawdź, czy elementy zestawu są nienaruszone i kompletne. W przypadku jakichkolwiek uszkodzeń lub brakujących elementów należy skontaktować się ze sprzedawcą hurtowym.

#### MONTAŻ

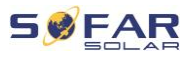

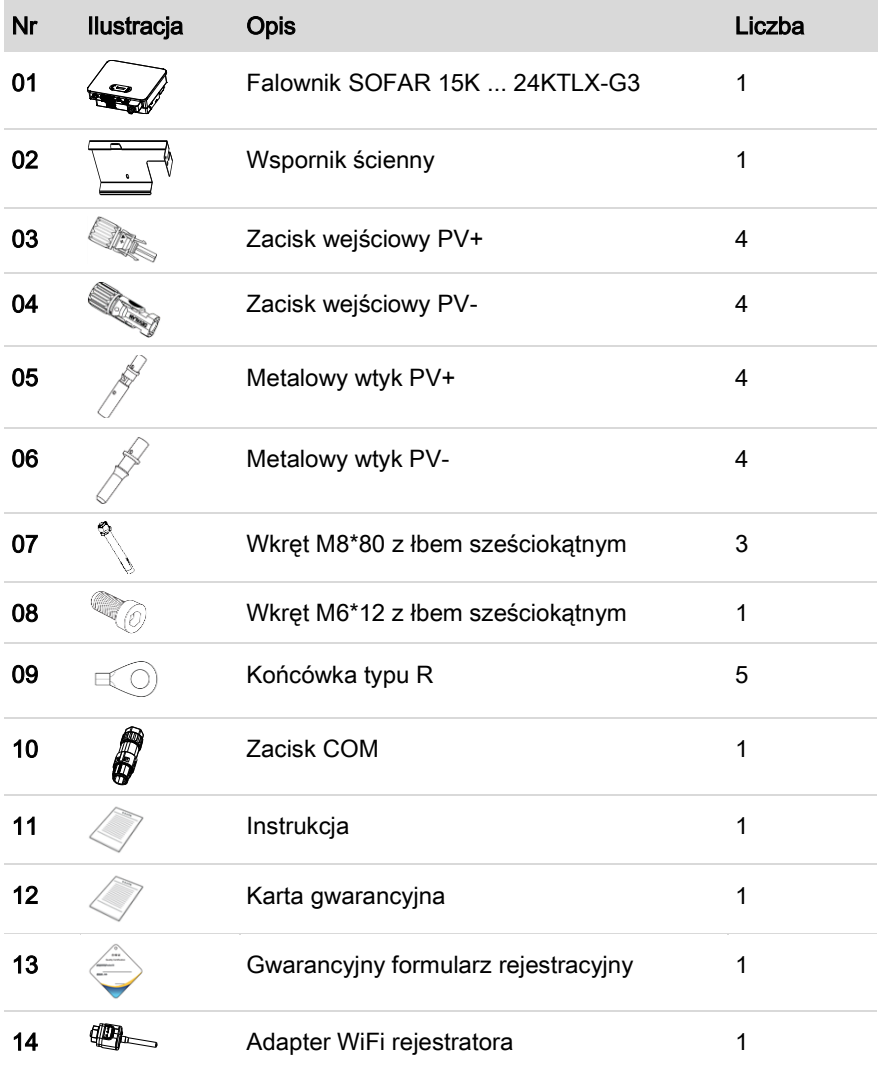

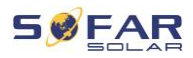

### 4.4 Złącza

### A PRZESTROGA

#### Uszkodzenia powstałe podczas transportu

• Przed instalacją należy dokładnie sprawdzić opakowanie produktu i złącza.

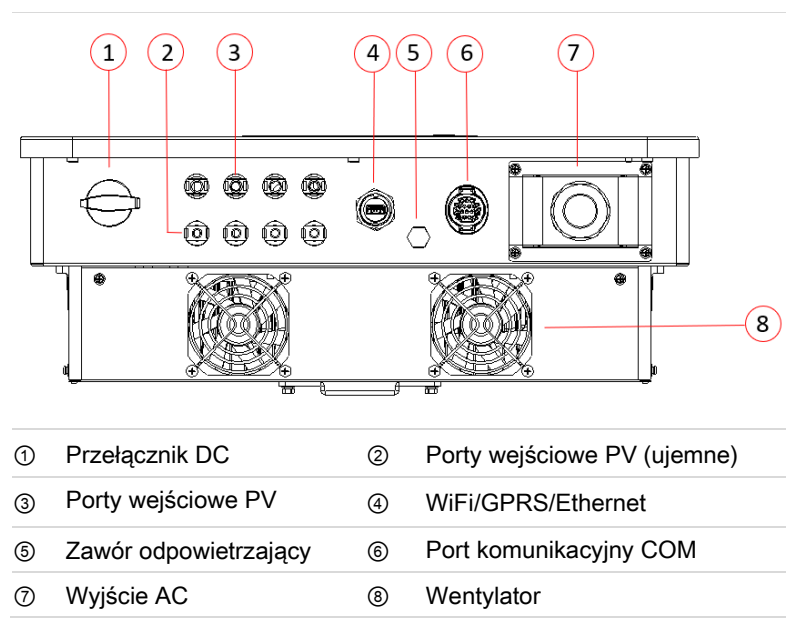

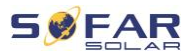

# 4.5 Narzędzia

Przygotuj narzędzia potrzebne do montażu i podłączenia elektrycznego.

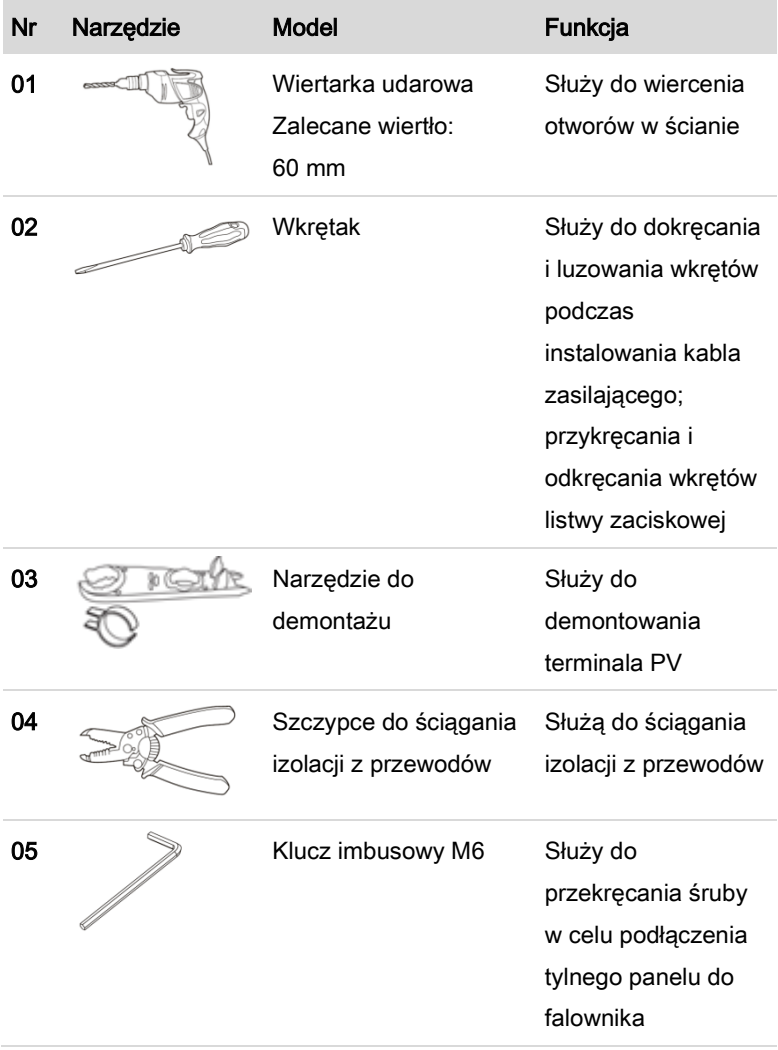

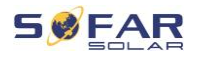

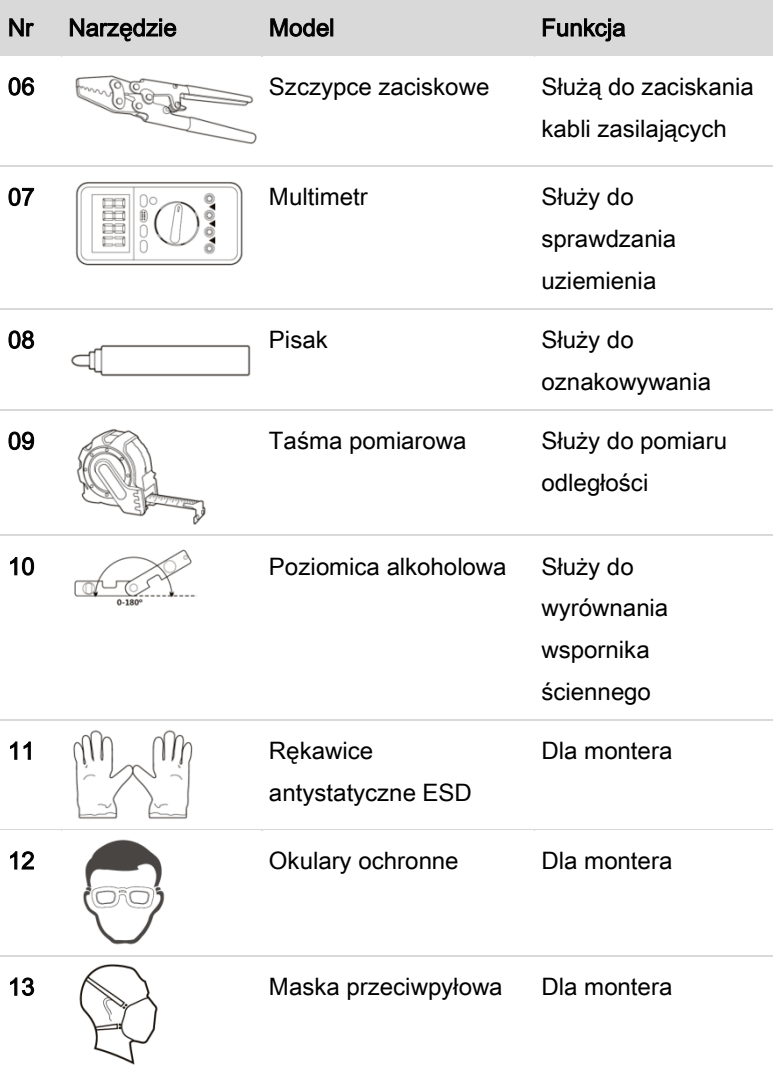

![](_page_29_Picture_0.jpeg)

![](_page_29_Picture_1.jpeg)

### 4.6 Miejsce montażu

Wybierz odpowiednią pozycję do instalacji falownika. Upewnij się, że zostały spełnione następujące wymagania:

![](_page_29_Picture_4.jpeg)

![](_page_29_Picture_5.jpeg)

Minimalne odległości w przypadku pojedynczych falowników SOFAR 15K ... 24KTLX-G3:

![](_page_30_Picture_1.jpeg)

![](_page_30_Picture_2.jpeg)

Minimalne odległości w przypadku kilku falowników SOFAR 15K ...

#### 24KTLX-G3:

![](_page_30_Figure_5.jpeg)

### 4.7 Rozpakowywanie falownika

1. Otworzyć opakowanie i ustawić przynajmniej dwie osoby pod falownikiem z obu stron.

![](_page_31_Picture_1.jpeg)

![](_page_31_Figure_2.jpeg)

![](_page_31_Picture_3.jpeg)

2. Podnieść falownik z opakowania i przenieść na miejsce montażu w pozycji poziomej.

![](_page_32_Picture_0.jpeg)

![](_page_32_Picture_1.jpeg)

### UWAGA

#### Uszkodzenia mechaniczne

- Aby zapobiec obrażeniom osób i uszkodzeniom urządzenia, upewnij się, że podczas przenoszenia falownik jest wyważony – jest bardzo ciężki.
- Nie należy umieszczać falownika na jego złączach, ponieważ nie są one zaprojektowane do utrzymywania takiego ciężaru. Połóż falownik poziomo na podłożu.
- W przypadku odkładania falownika na ziemię, umieść pod nim piankę lub papier, aby chronić obudowę.

### 4.8 Montaż falownika

1 Przytrzymaj wspornik ścienny w wybranym miejscu i zaznacz trzy otwory. Odłóż wspornik i wywierć otwory.

![](_page_32_Figure_9.jpeg)

2 Przymocuj tylny panel do ściany za pomocą wkrętów M8\*80.

![](_page_33_Picture_1.jpeg)

3 Umieść falownik we wsporniku ściennym. Zabezpiecz falownik, przymocowując go do wspornika ściennego za pomocą wkrętów M6 z łbem sześciokątnym.

![](_page_33_Figure_3.jpeg)

4 Zamontuj blokadę w celu zapobiegnięcia kradzieży (opcjonalnie).

![](_page_34_Picture_0.jpeg)

# 5 Złącza elektryczne

### 5.1 Instrukcje bezpieczeństwa

W niniejszym rozdziale opisano złącza elektryczne falownika SOFAR 15K ... 24KTLX-G3. Przeczytaj niniejszy rozdział dokładnie i uważnie przed podłączeniem kabli.

### **A** NIEBEZPIECZEŃSTWO

#### Napięcie elektryczne na złączach DC

• Upewnij się, że przełącznik DC jest WYŁĄCZONY przed wykonaniem połączenia elektrycznego. Wynika to z tego, że ładunek elektryczny pozostaje w kondensatorze po wyłączeniu przełącznika DC. Dlatego musi upłynąć co najmniej 5 minut, zanim kondensator rozładuje się.

### **A NIEBEZPIECZEŃSTWO**

#### Napięcie elektryczne

• Moduły fotowoltaiczne generują energię elektryczną, gdy są wystawione na działanie promieni słonecznych, co może stwarzać ryzyko porażenia prądem. Dlatego przed podłączeniem do kabla zasilania wejściowego DC przykryj moduły fotowoltaiczne nieprzezroczystym materiałem.

### UWAGA

• Maksymalna tolerancja napięcia ≥ 1100 V

![](_page_35_Picture_1.jpeg)

#### UWAGA

#### **Kwalifikacie**

• Instalację i konserwację falownika powinien przeprowadzić elektryk.

Podłączone moduły fotowoltaiczne muszą być zgodne z normą IEC 61730 klasa A.

![](_page_35_Picture_164.jpeg)

### 5.2 Podłączenie elektryczne

Podłączenie elektryczne wykonuje się w następujący sposób:

- 1. Podłącz kabel PE
- 2. Podłącz kabel wejściowy DC
- 3. Podłącz kabel zasilania wyjściowego AC
- 4. Podłącz kabel komunikacyjny (opcjonalnie)
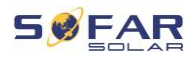

## 5.3 Podłączanie kabli PE

Podłącz falownik do szyny wyrównania potencjałów za pomocą ochronnego kabla uziemiającego (PE) jako uziemienia.

## UWAGA

#### Uziemienie biegunów jest niedopuszczalne!

• Ponieważ falownik jest beztransformatorowy, bieguny dodatni i ujemny generatora fotowoltaicznego NIE mogą być uziemione. W przeciwnym razie falownik ulegnie awarii. W systemie PV nie wszystkie metalowe części będące pod napięciem wymagają uziemienia (np. ramy modułów PV, rama PV, obudowa skrzynki przyłączeniowej generatora, obudowa falownika).

#### **Procedura**

1. Usuń izolację kabla. Do użytku na zewnątrz zaleca się uziemienie kabli o przekroju > 4mm².

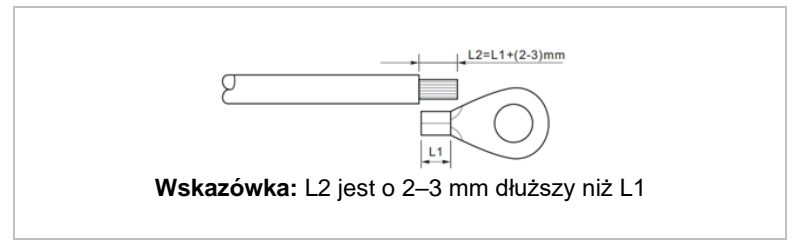

2. Zaciśnij kabel w zacisku pierścieniowym. Rekomendowana końcówka OT: OT-M6, rozmiar kabla: 4 mm<sup>2</sup> .

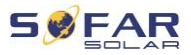

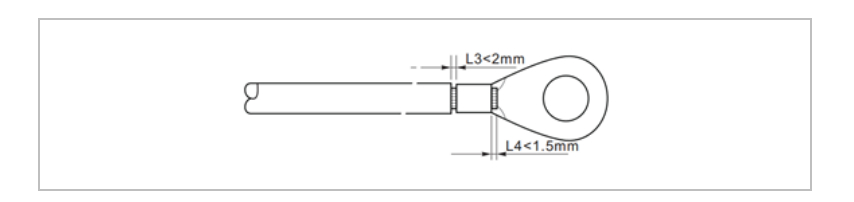

3. Zamontuj zaciskany zacisk pierścieniowy i podkładkę za pomocą wkrętu M6 i dokręć je momentem 5 Nm za pomocą klucza imbusowego:

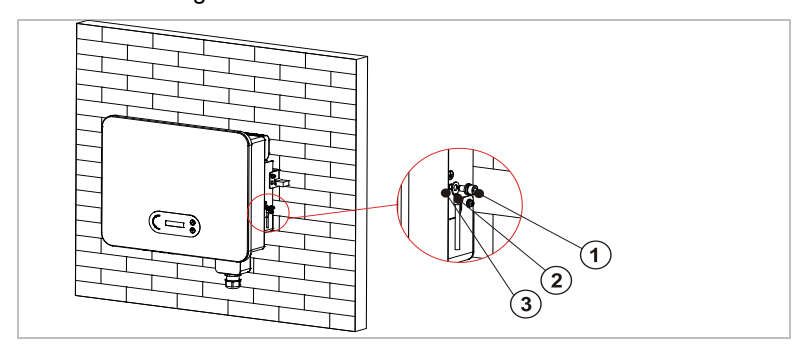

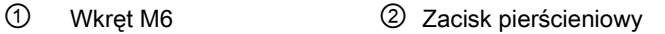

③ Otwór gwintowany

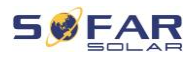

## 5.4 Podłączanie kabli DC

## UWAGA

• Maksymalna tolerancja napięcia ≥ 1100 V

Należy zastosować kable o zalecanych wymiarach:

- $\bullet$  Przekrój kabla miedzianego: 2,5 ... 6 mm<sup>2</sup>
- Średnica zewn. kabla: 6 ... 9 mm
- 1. Włóż dodatnie i ujemne kable DC do odpowiednich dławików kablowych.

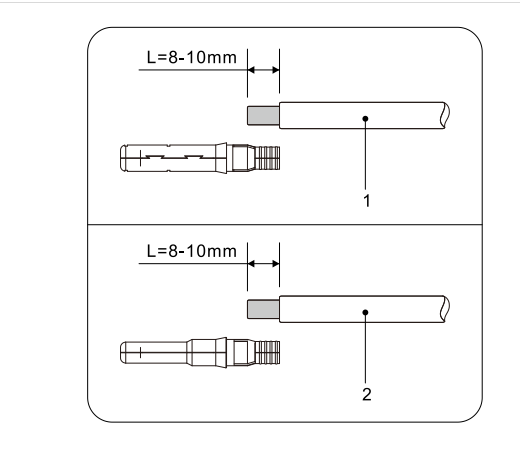

① Dodatni kabel DC ② Ujemny kabel DC

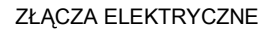

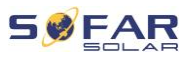

2. Za pomocą szczypiec zacisnąć kable DC.

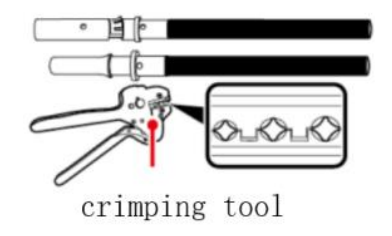

## A PRZESTROGA

#### Niebezpieczeństwo odwrócenia biegunowości!

- Przed podłączeniem do złączy DC upewnij się, że polaryzacja jest prawidłowa!
- 3. Włóż zaciśnięte kable DC do odpowiedniej obudowy złącza, aż usłyszysz kliknięcie.

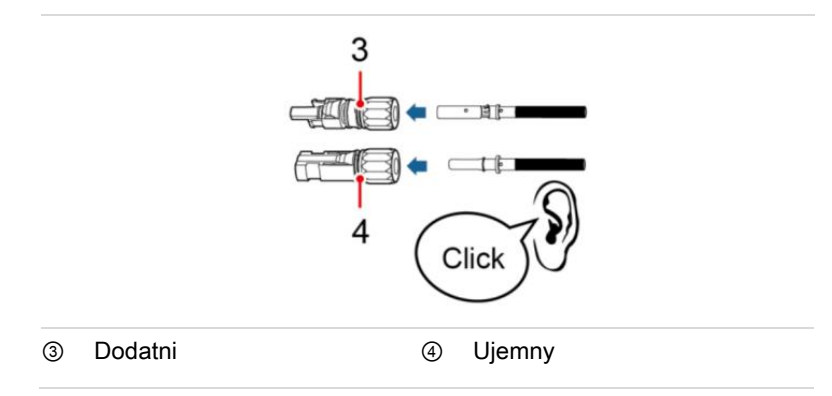

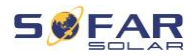

- 4. Sprawdzić poziom napięcia wejścia DC za pomocą multimetru i upewnić się, że kolejność biegunów jest prawidłowa.
- 5. Podłączyć złącze DC do falownika.

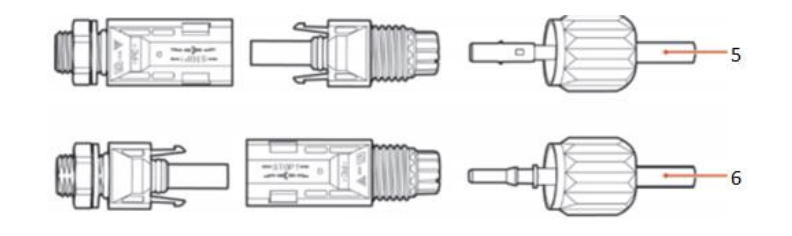

#### **Usuwanie złączy**

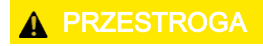

#### Niebezpieczeństwo wyładowania łukowego DC

• Przed wyjęciem złącza plus i minus upewnij się, że przełącznik DC jest ustawiony w pozycji OFF.

Aby usunąć złącza plus i minus z falownika, włóż klucz do zamka i naciśnij go z odpowiednią siłą, jak pokazano na poniższej ilustracji:

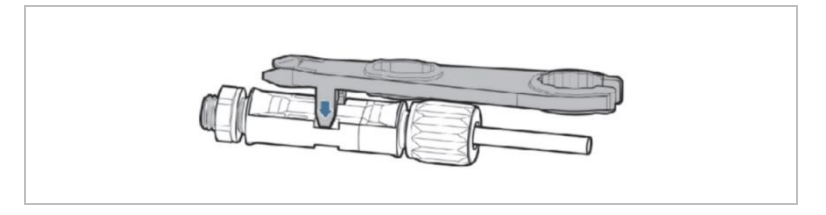

#### ZŁACZA ELEKTRYCZNE

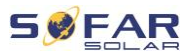

## 5.5 Podłączanie kabli zasilających AC

Podłącz falownik do dystrybutora zasilania AC lub sieci energetycznej za pomocą kabli zasilających AC.

## A PRZESTROGA

#### Przyłącze AC

- Każdy falownik musi mieć własny wyłącznik automatyczny.
- Nie podłączać żadnych odbiorników między falownikiem a wyłącznikiem!
- Urządzenie odłączające AC musi być łatwo dostępne.

#### UWAGA

- Falownik SOFAR 15K ... 24KTLX-G3 ma wbudowane AFI (uniw. czułe zabezpieczenie różnicowoprądowe). Jeśli wymagane jest zewnętrzne AFI, zalecamy AFI typu A z prądem różnicowym 100 mA lub wyższym.
- Pamiętaj, aby przestrzegać krajowych przepisów i regulacji dotyczących instalacji zewnętrznych przekaźników lub wyłączników automatycznych!

#### **Wymiarowanie**

W celu prawidłowego zainstalowania należy używać pięciożyłowych kabli do zastosowań zewnętrznych. Aby uprościć proces instalacji, użyj elastycznych kabli. Zalecane specyfikacje kabli są wymienione w poniższej tabeli.

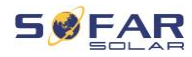

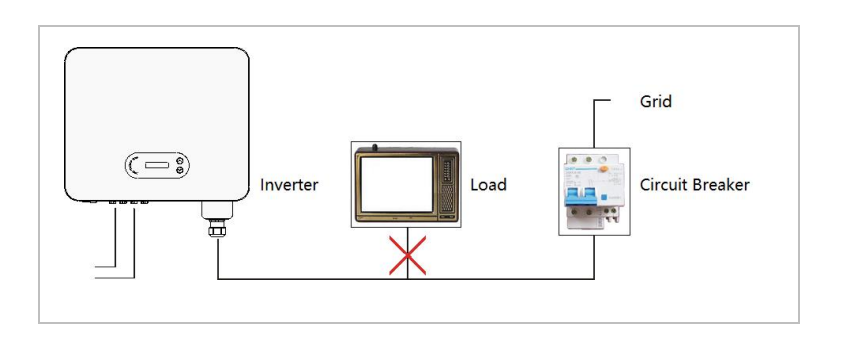

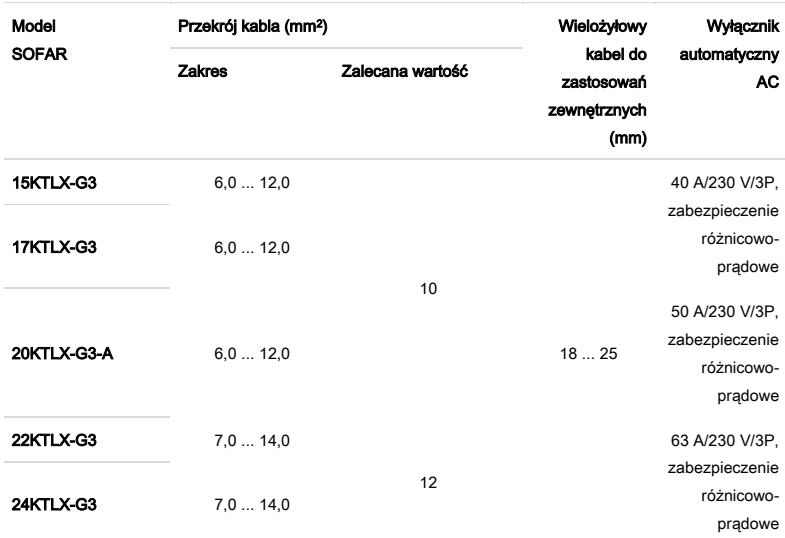

### **Drut miedziany wielożyłowy**

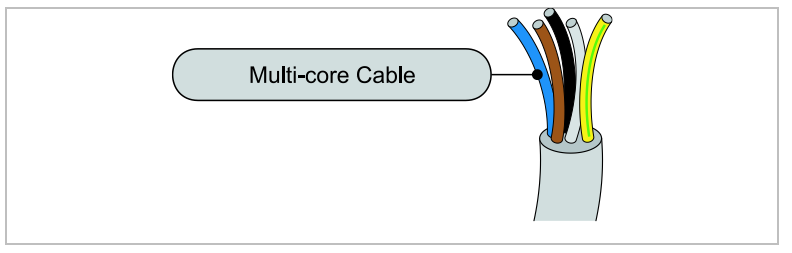

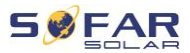

Kabel AC powinien być odpowiednio zwymiarowany, aby straty mocy w kablu AC były mniejsze niż 1% mocy wyjściowej znamionowej. Jeśli rezystancja kabla AC jest zbyt wysoka, napięcie AC wzrośnie, co może spowodować odłączenie falownika od sieci energetycznej. Zależność między mocą upływu w kablu AC a długością kabla, przekrojem poprzecznym, pokazano na poniższej ilustracji:

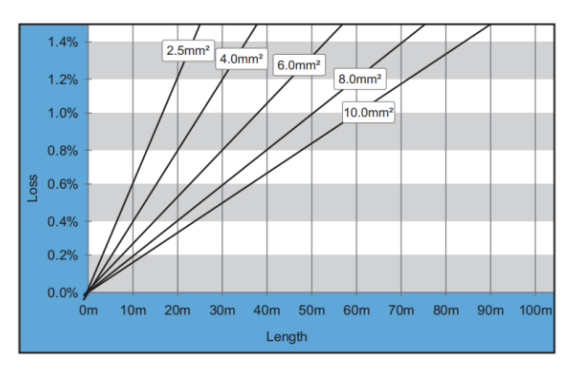

Zacisk wyjściowy AC jest wyposażony w wysokoprądowy, 5-żyłowy blok zacisków i dostosowaną, wodoodporną osłonę (IP65). Aby podłączyć kabel AC, wykonaj następujące czynności:

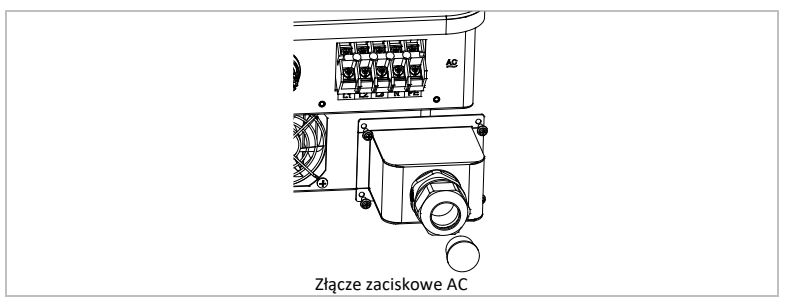

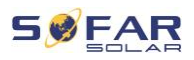

### **5.5.1 Instrukcja instalacji**

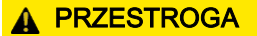

#### Napięcie elektryczne

- Upewnij się, że sieć została wyłączona przed odłączeniem złącza AC.
- 1. Zdejmij wodoodporną osłonę za pomocą śrubokrętu i wyjmij korek z wodoodpornego przepustu kablowego.

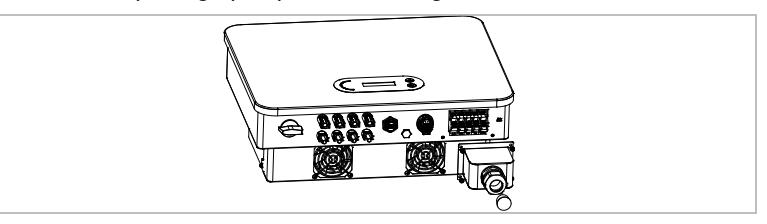

2. Wybierz odpowiedni kabel zgodnie z tabelą powyżej. Usuń warstwę izolacyjną kabla wyjściowego AC za pomocą szczypiec do ściągania izolacji zgodnie z poniższą ilustracją, a następnie przełóż kable przez przepust kablowy.

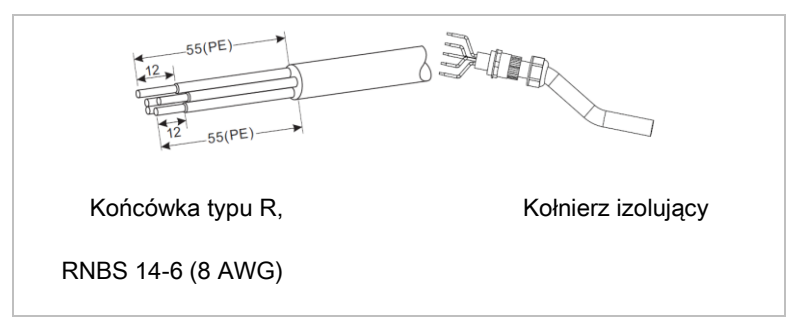

#### ZŁĄCZA ELEKTRYCZNE

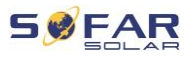

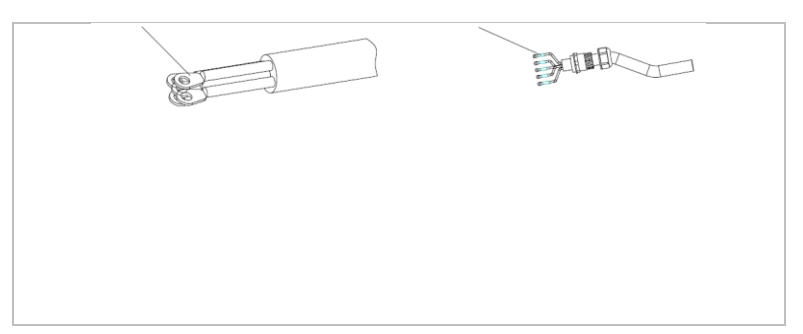

3. Podłącz kable do bloku zacisków AC i przymocuj (4 ... 5 Nm). Następnie dokręć nakrętki blokujące zacisków (7 ... 8 Nm):

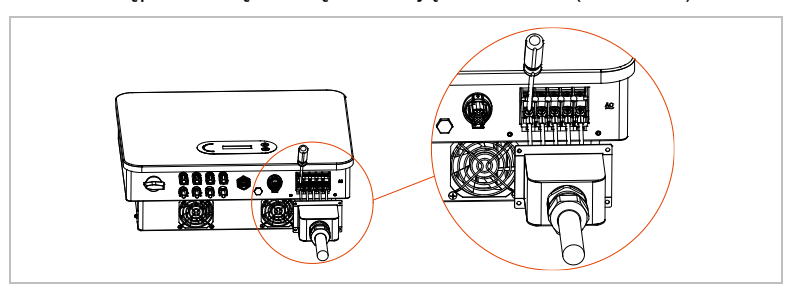

## 5.6 Porty komunikacyjne

Falowniki SOFAR 15K ... 24KTLX-G3 mają jeden port COM i jeden port USB.

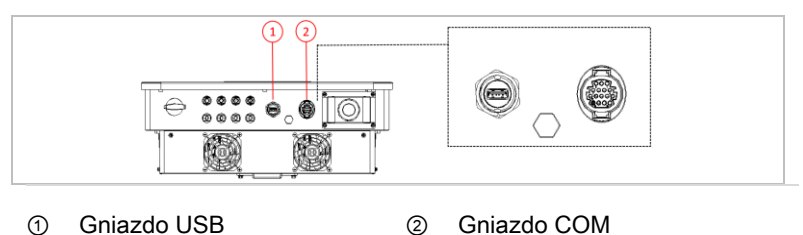

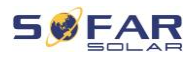

#### 5.6.1 Gniazdo USB

Port USB może być wykorzystywany do aktualizowania wersji oprogramowania falownika lub do podłączania routera WiFi lub adaptera Ethernet.

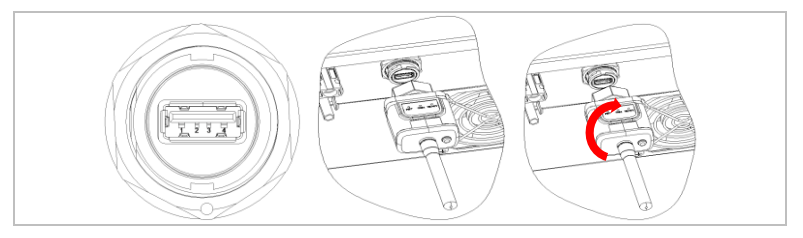

### 5.6.2 Gniazdo COM

Przypisanie konkretnych pinów podano w poniższej tabeli.

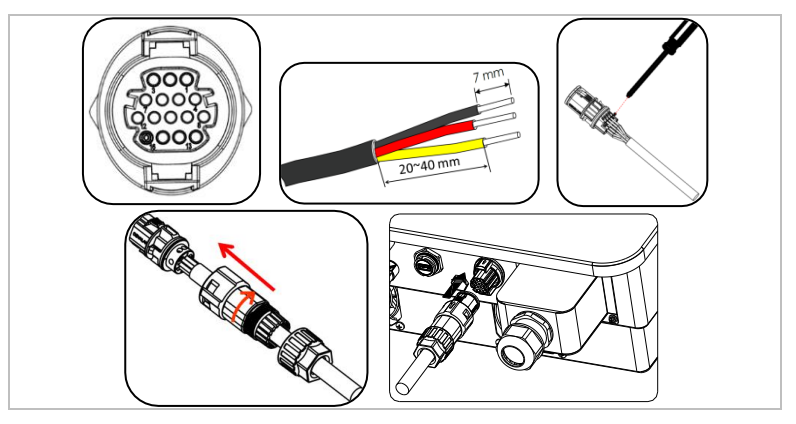

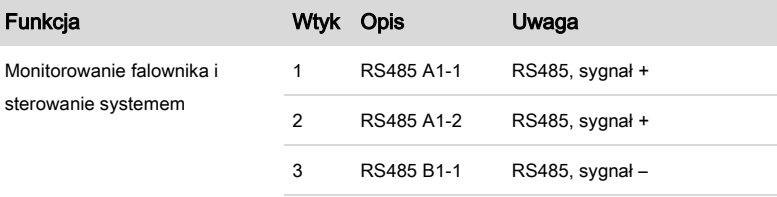

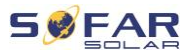

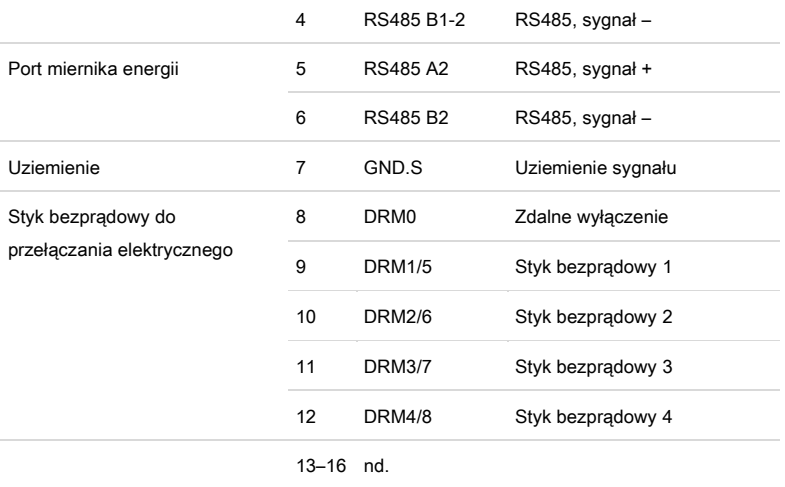

## 5.7 Monitorowanie systemu

Falowniki SOFAR 15K ... 24KTLX-G3 umożliwiają wykorzystanie różnych metod komunikacii do monitorowania systemu:

Port RS485 lub adapter WiFi (standardowo), adapter GPRS lub Ethernet (opcjonalnie).

#### 5.7.1 Sieć RS485

Możesz podłączyć urządzenia połączone za pośrednictwem RS485 do komputera lub rejestratora danych za pomocą adaptera USB–RS485.

#### UWAGA

- Linia RS485 nie może być dłuższa niż 1000 m
- Przypisz każdemu inwerterowi własny adres Modbus (od 1 do 31), korzystając z wyświetlacza LCD

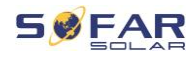

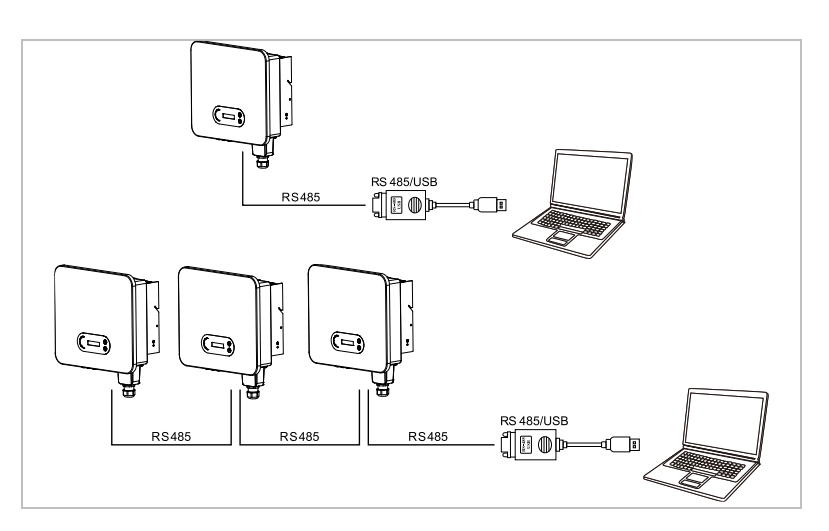

### 5.7.2 Adapter WiFi/GPRS/Ethernet

Po zainstalowaniu rejestratora, falowniki mogą bezpośrednio przesyłać dane operacyjne, energetyczne i alarmowe do portalu monitorowania SolarMAN.

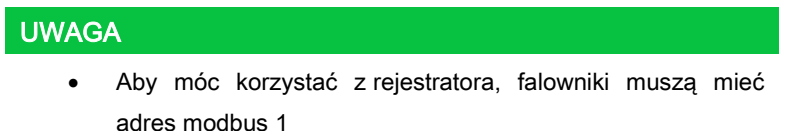

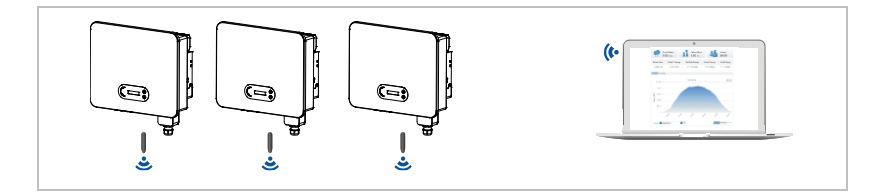

#### ZŁACZA ELEKTRYCZNE

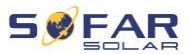

#### 5.7.3 Konfiguracja adaptera WiFi za pomocą przeglądarki internetowej

Przygotowanie: Adapter WiFi został zainstalowany zgodnie z poprzednim rozdziałem, a falownik SOFAR jest uruchomiony. Wykonaj następujące kroki, aby skonfigurować adapter WiFi:

- 1 Połącz swój komputer lub smartfon z siecią WiFi adaptera WiFi. Nazwa tej sieci WiFi to "AP", po której następuje numer seryjny adaptera WiFi (patrz: tabliczka znamionowa). Po wyświetleniu monitu o hasło należy je wprowadzić – znajduje się ono na etykiecie adaptera WiFi (PWD).
- 2 Otwórz przeglądarkę internetową i wprowadź adres 10.10.100.254. Zalecane przeglądarki: Internet Explorer 8+, Google Chrome 15+, Firefox 10+
- 3 Wprowadź nazwę użytkownika i hasło oba domyślnie brzmią .admin". Zostanie otwarta strona "Status".
- 4 Kliknij "Wizard", aby skonfigurować adapter WiFi i dać mu dostępu do internetu.

Rezultat Adapter WiFi zaczyna przesyłać dane do SolarMAN.

Zarejestruj swój system na stronie home.solarmanpy.com. W tym celu wprowadź numer seryjny znajdujący się na adapterze rejestratora. Instalatorzy korzystają z portalu pod adresem [pro.solarmanpv.com](http://home.solarmanpv.com/)

#### 5.7.4 Konfigurowanie adaptera WiFi za pomocą aplikacji

Aby pobrać aplikacie, wyszukaj "SOLARMAN" w sklepie Apple lub Google Play lub użyj następujących kodów QR:

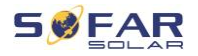

• SOLARMAN Smart (dla użytkowników końcowych):

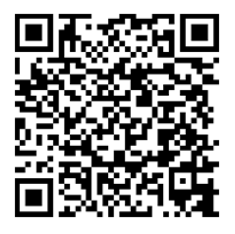

**SOLARMAN Business**(dla instalatorów):

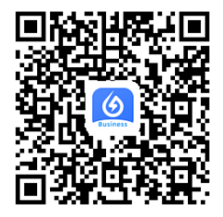

#### Kroki konfiguracji

- 1 Po uruchomieniu aplikacji zarejestruj się jako nowy użytkownik lub wprowadź aktualne dane dostępowe SOLARMAN.
- 2 Utwórz nowy system i zapisz dane systemowe.
- 3 Zeskanuj kod kreskowy rejestratora, aby przypisać falownik do systemu.
- 4 Przeidź do nowo utworzonego systemu w celu skonfigurowania rejestratora (urządzenie/rejestrator)
- 5 Wciśnij przycisk na adapterze WiFi i przytrzymaj go przez 1 sekundę, aby aktywować tryb WPS – wówczas smartfon będzie mógł się połączyć z adapterem WiFi.
- 6 Teraz wybierz lokalną sieć WiFi, aby uzyskać dostęp do internetu i wprowadź hasło WiFi.
- 7 Adapter WiFi jest skonfigurowany przy użyciu danych dostępowych.

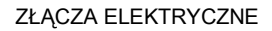

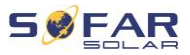

### Status adaptera WiFi

Diody LED na adapterze WiFi informują o statusie:

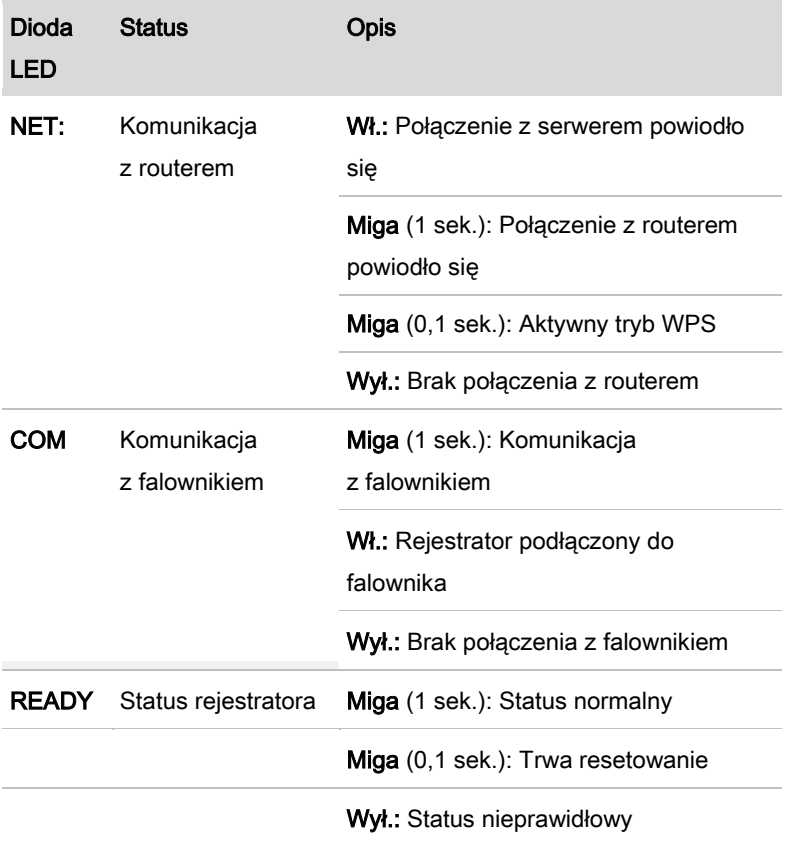

#### Przycisk resetowania

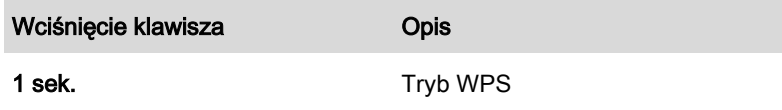

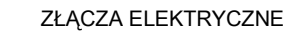

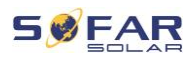

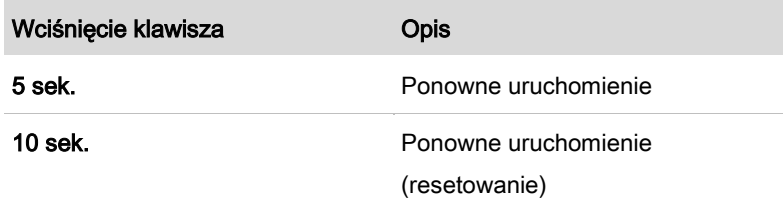

#### 5.7.5 Konfigurowanie adaptera GPRS

Adapter GPRS musi być wyposażony w kartę SIM:

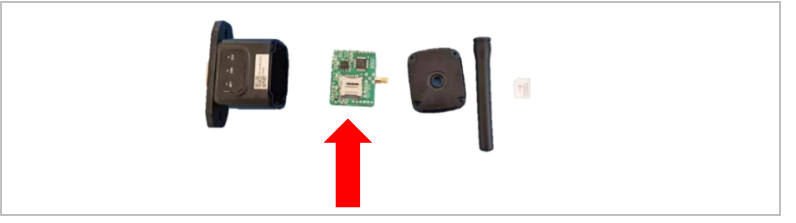

Adapter GPRS należy skonfigurować za pomocą SOLARMAN Business:

Przestrzegaj następujących kroków:

- 1 Otwórz aplikację i wywołaj pozycję menu Narzędzia Bluetooth
- 2 Zidentyfikuj adapter WiFi za pomocą numeru seryjnego i wybierz go.
- 3 Wywołaj pozycję "Niestandardowe"
- 4 Wpisz polecenie AP+YZAPN="Nazwa APN operatora Twojej sieci" (np. dla T-Mobile: AP+YZAPN=internet.v6.telekom)
- 5 Aby sprawdzić ustawienie, wywołaj AP+YZAPN
- 6 Status można sprawdzić, przechodząc do "Statusu rejestratora" i pozycji menu "Odczyt". W zależności od operatora sieci będzie trzeba odczekać kilka minut, aż połączenie zostanie nawiązane a status normalny:

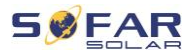

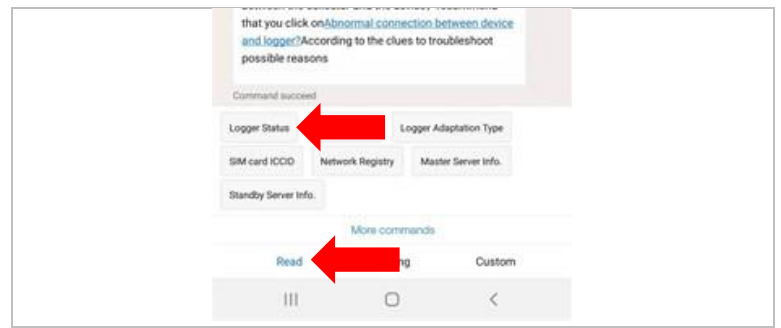

### 5.7.6 Konfigurowanie adaptera Ethernet

Adapter Ethernet jest standardowo dostarczany z DHCP, więc automatycznie otrzymuje adres IP z routera.

Jeśli chcesz ustawić stały adres IP, połącz komputer z adapterem Ethernet i otwórz stronę konfiguracji za pośrednictwem adresu internetowego 10.10.100.254.

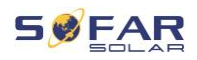

# 6 Pierwsze uruchomienie falownika

## 6.1 Test bezpieczeństwa przed pierwszym uruchomieniem

### UWAGA

#### Kontrola zakresu napięcia

• Upewnij się, że wartości napięć DC i AC mieszczą się w dopuszczalnym zakresie falownika.

## 6.2 Uruchamianie falownika

- 1. Włącz przełącznik DC.
- 2. Włącz wyłącznik obwodu AC.

Gdy moc wyjściowa DC generowana przez system fotowoltaiczny jest na wystarczającym poziomie, falownik uruchamia się automatycznie. Prawidłowe działanie sygnalizowane jest wyświetleniem na ekranie komunikatu o "stanie prawidłowym".

Jeśli falownik wyświetla komunikat o błędzie, zapoznaj się z rozdziałem [8](#page-63-0), aby uzyskać pomoc.

## UWAGA

- Operatorzy sieci dystrybucyjnych w różnych krajach mają różne wymagania dotyczące podłączenia do sieci falowników fotowoltaicznych sprzężonych z siecią.
- Należy upewnić się, że wybrano właściwy kod kraju zgodnie z wymaganiami władz regionalnych i skonsultuj się z wykwalifikowanym elektrykiem lub pracownikami organów

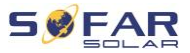

odpowiedzialnych za bezpieczeństwo sieci elektrycznej.

- Firma SOFARSOLAR nie ponosi odpowiedzialności za konsekwencje wybrania nieprawidłowego kodu kraju.
- Wybrany kod kraju ma wpływ na monitorowanie sieci urządzeń. Falownik stale sprawdza ustawione limity i w razie potrzeby odłącza urządzenie od sieci.

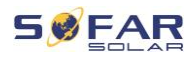

# 7 Obsługa urządzenia

W tym rozdziale opisano wyświetlacze LCD i LED falownika SOFAR 15K ... 24KTLX-G3.

## 7.1 Panel sterowania i wyświetlacz

#### 7.1.1 Przyciski i podświetlenie wyświetlacza

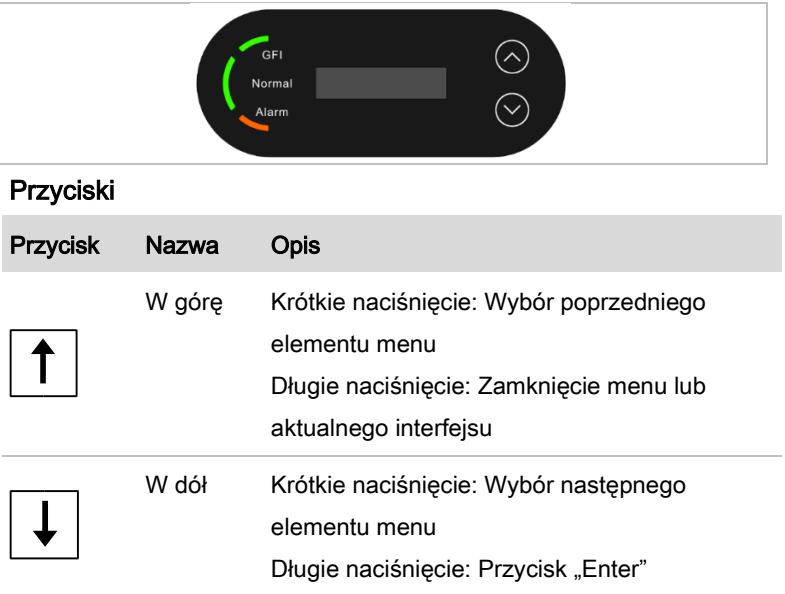

### Diody LED

Stan prawidłowy (zielona) świeci: Stan "prawidłowy"

miga: "stan oczekiwania" lub "kontroli"

Alarm (czerwona) świeci: "Stan nieprawidłowy"

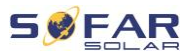

GFI (czerwona) świeci: Usterka GFCI

## 7.2 Ekran standardowy

Wyświetla ekran przewijany napięcia/prądu DC (PV1), uzyski energii (dzienny/całkowity), napięcie i prąd sieci oraz status.

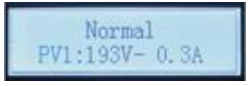

## 7.3 Wyświetlanie statusu

Poniższa tabela przedstawia różne statusy i ich znaczenie:

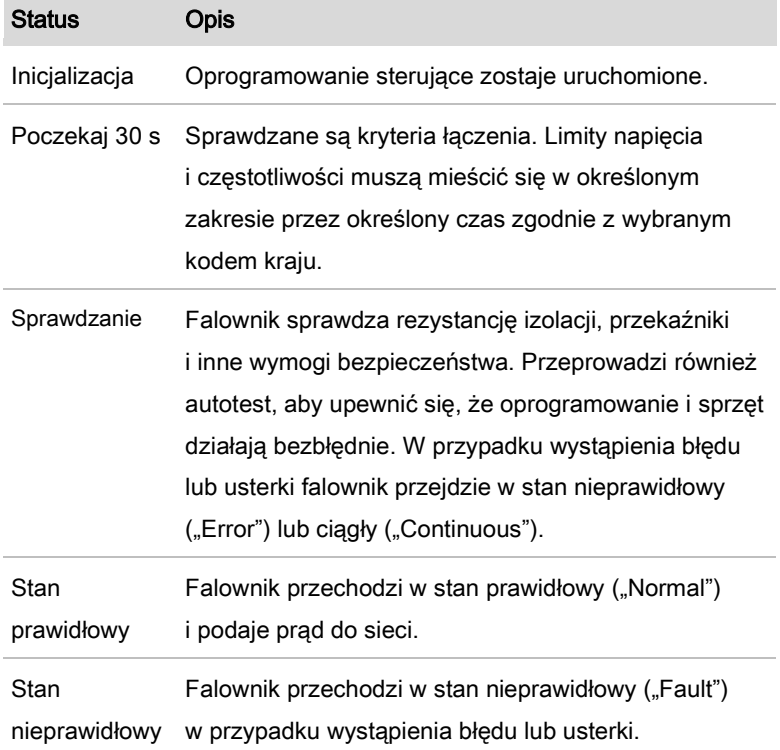

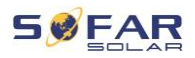

# 7.4 Struktura menu

Przytrzymaj przycisk, aby wyświetlić menu główne.

### Menu główne

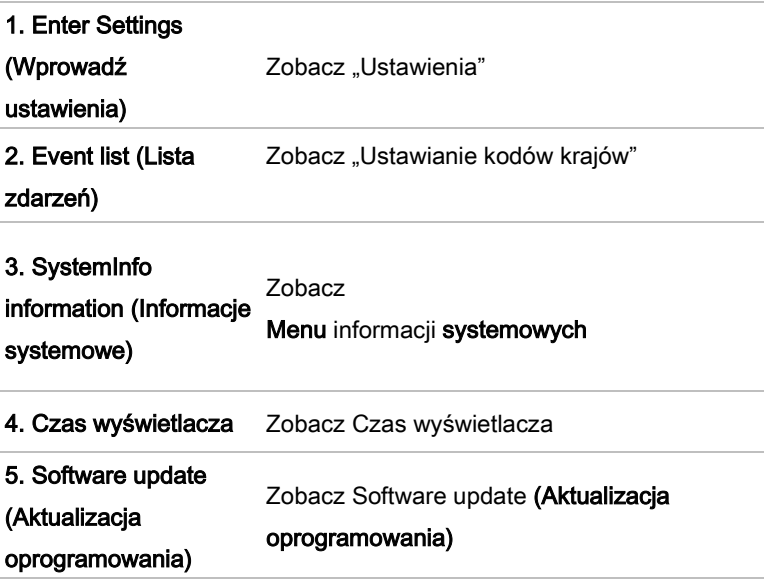

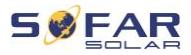

### <span id="page-59-0"></span>Menu "Ustawienia"

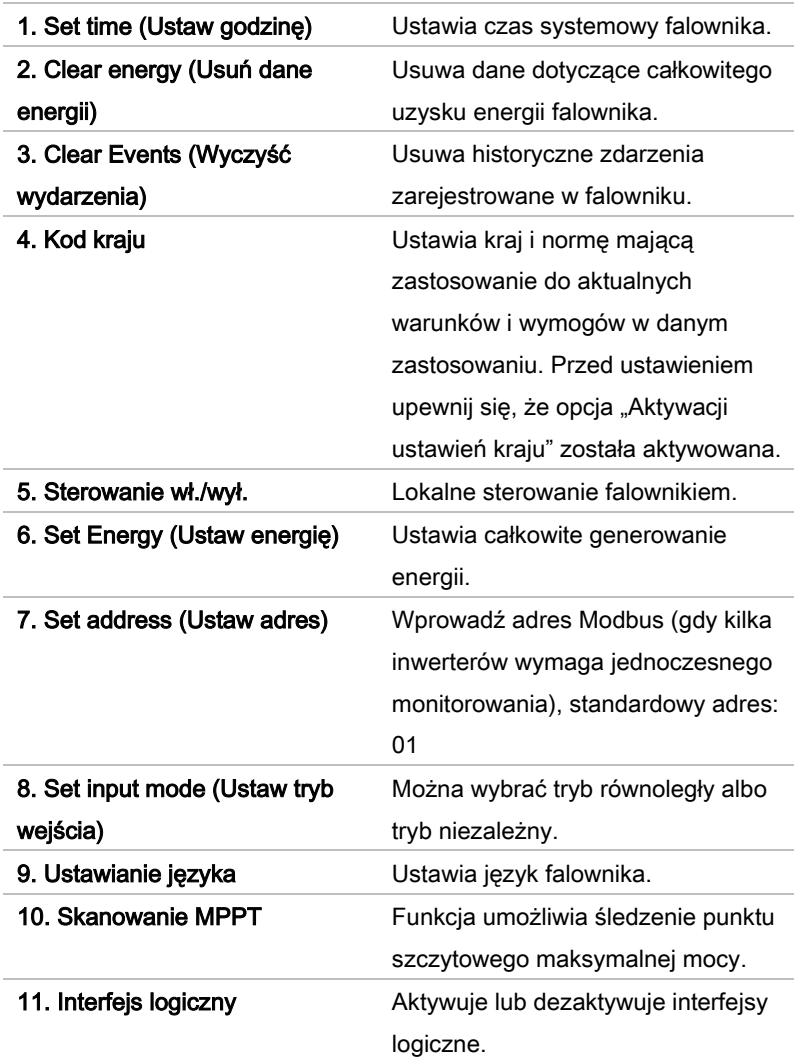

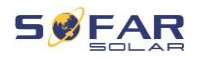

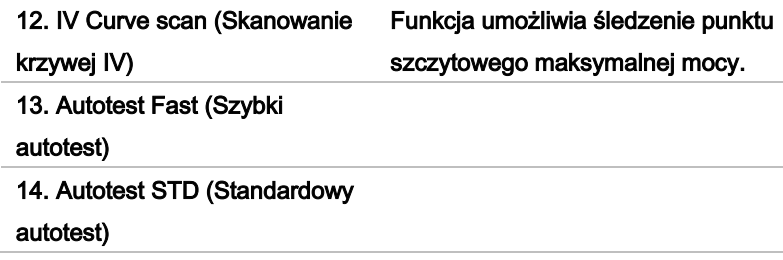

## UWAGA

• Funkcja autotestu jest dostępna tylko we Włoszech. W celu zapoznania się z procedurą należy zasięgnąć porady SOFARSOLAR.

#### Hasło

Zmiana niektórych ustawień wymaga wprowadzenia hasła (standardowe hasło to 0001). Podczas wprowadzania hasła wciśnij krótko przycisk, aby zmienić cyfrę, a następnie wciśnij i przytrzymaj przycisk, aby zatwierdzić daną cyfrę.

### Menu listy zdarzeń

Lista zdarzeń służy do wyświetlania nagrań zdarzeń w czasie rzeczywistym, w tym łącznej liczby zdarzeń i każdego konkretnego numeru identyfikacyjnego i czasu wydarzenia. Najnowsze wydarzenia są wymienione na górze.

- 2. Event list (Lista zdarzeń)
- 1. Zdarzenie bieżące 2. Historia zdarzeń

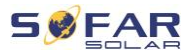

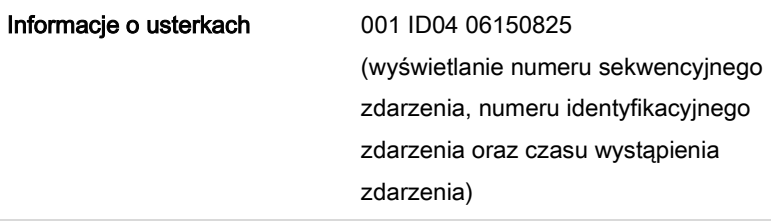

#### <span id="page-61-0"></span>Menu informacji systemowych

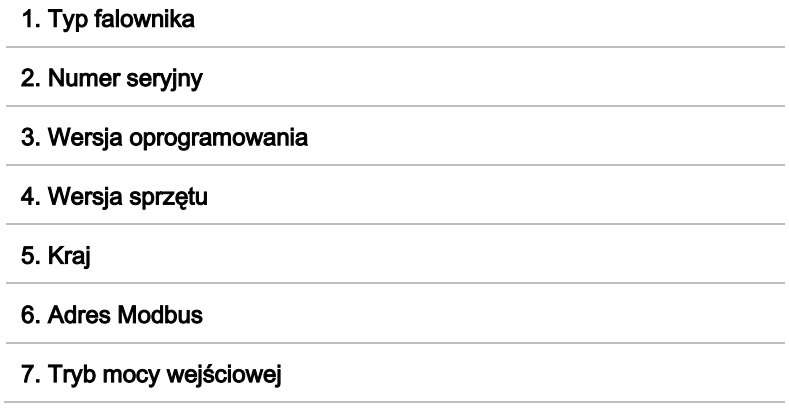

#### <span id="page-61-1"></span>Czas wyświetlacza

Wyświetla czas systemowy.

### <span id="page-61-2"></span>Software update (Aktualizacja oprogramowania)

Użytkownik może zaktualizować oprogramowanie za pomocą przenośnego dysku USB. Firma SOFARSOLAR zapewni aktualizację oprogramowania sprzętowego, gdy będzie to konieczne.

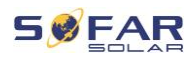

## 7.5 Aktualizacja oprogramowania

- 1. Wyłącz przełączniki DC i AC, a następnie zdejmij osłonę gniazda komunikacyjnego. Jeśli podłączono linię RS485, upewnij się, że nakrętka jest poluzowana. Upewnij się, że linia komunikacyjna nie jest pod napięciem. Zdejmij osłonę, aby zapobiec poluzowaniu się podłączonego złącza komunikacyjnego.
- 2. Włóż pamięć USB do komputera.
- 3. SOFARSOLAR wyśle aktualizację oprogramowania sprzętowego do użytkownika.
- 4. Rozpakuj plik i skopiuj oryginalny plik na pamięć USB. Uwaga: Plik aktualizacji oprogramowania sprzętowego musi znajdować się w podfolderze "firmware"!
- 5. Włóż pamięć USB do złącza USB falownika.
- 6. Włącz przełącznik DC i przejdź do punktu menu "5. Software update (Aktualizacja oprogramowania)" na wyświetlaczu LCD.
- 7. Wprowadź hasło (standardowe hasło to 0715).
- 8. System będzie następnie sukcesywnie aktualizował procesory główne i pomocnicze DSP oraz ARM. Zwracaj uwagę na wyświetlacze.
- 9. Jeśli pojawi się komunikat o błędzie, wyłącz przełącznik DC i poczekaj, aż ekran LCD zgaśnie. Następnie ponownie włącz przełącznik DC i kontynuuj aktualizację od kroku 5.
- 10. Po zakończeniu aktualizacji wyłącz przełącznik DC i poczekaj, aż wyświetlacz LCD zgaśnie.
- 11. Przyłącz wodoszczelne połączenie komunikacyjne.
- 12. Ponownie włącz przełącznik DC i wyłącznik automatyczny AC.
- 13. Aktualną wersję oprogramowania można sprawdzić w menu "3. Software version (Wersja oprogramowania)" w menu SystemInfo (Informacje o systemie).

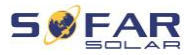

# <span id="page-63-0"></span>8 Postępowanie w razie problemów

## 8.1 Rozwiązywanie problemów

Niniejsza sekcja zawiera informacje i procedury dotyczące usuwania potencjalnych problemów z falownikiem.

Aby rozwiązać problemy, wykonaj następujące czynności:

• Sprawdź ostrzeżenia, komunikaty o błędach lub kody błędów wyświetlane na ekranie falownika.

Jeśli na ekranie nie są wyświetlane żadne informacje o błędzie, sprawdź, czy zostały spełnione następujące wymogi:

- Czy falownik został ustawiony w czystym, suchym i dobrze wentylowanym miejscu?
- Czy przełącznik DC jest w pozycji ON?
- Czy kable są odpowiednio zwymiarowane i wystarczająco krótkie?
- Czy złącza wejściowe, wyjściowe i okablowanie są w dobrym stanie?
- Czy ustawienia konfiguracyjne instalacji są prawidłowe?
- Czy wyświetlacz i kable komunikacyjne są prawidłowo podłączone i nieuszkodzone?

Aby wyświetlić zarejestrowane problemy, wykonaj następujące czynności: Przytrzymaj przycisk, aby wyświetlić główne menu interfejsu standardowego. Wybierz opcję "2. Event list (Lista zdarzeń)" i przytrzymaj przycisk, aby wyświetlić listę zdarzeń.

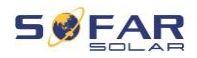

#### **Alarm zwarcia doziemnego**

Falownik jest zgodny z normą IEC 62109-2, paragraf 13.9 dotyczący ochrony przed zwarciem doziemnym.

W przypadku wystąpienia alarmu zwarcia doziemnego, błąd jest wyświetlany na ekranie LCD, zapala się czerwona lampka, a błąd można znaleźć w dzienniku historii błędów.

### UWAGA

• W przypadku urządzeń wyposażonych w rejestrator zdalny, informacje o alarmie można przeglądać na portalu monitorowania i pobierać za pomocą aplikacji na smartfona.

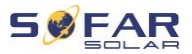

# 8.2 Lista kodów usterek

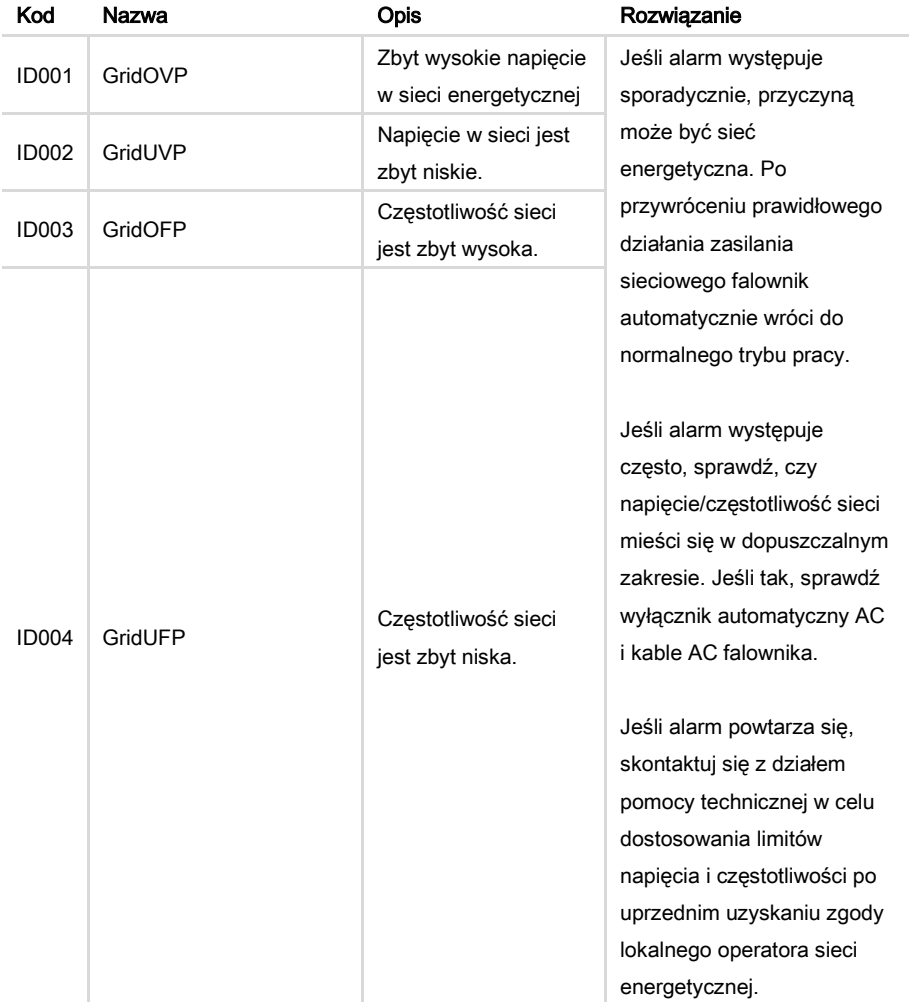

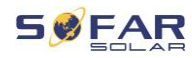

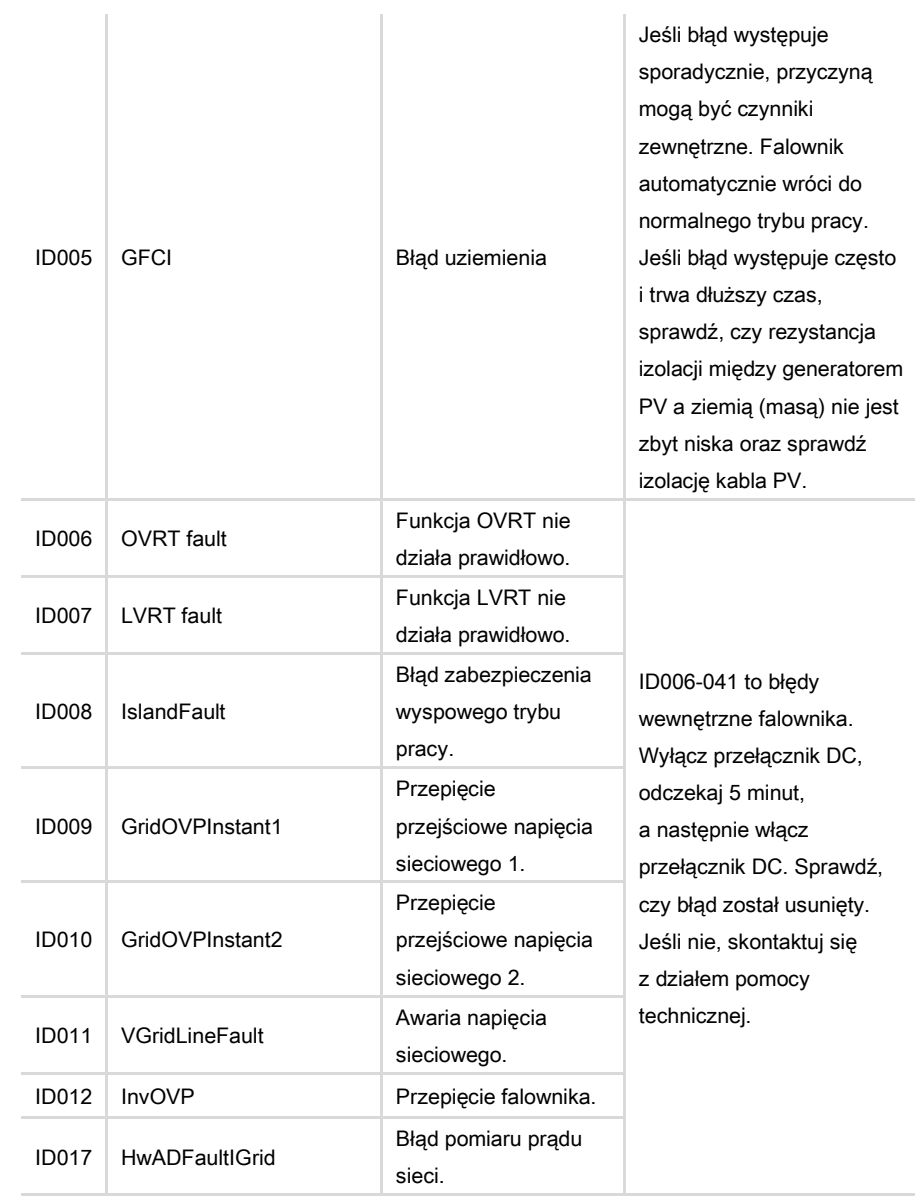

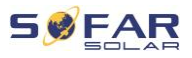

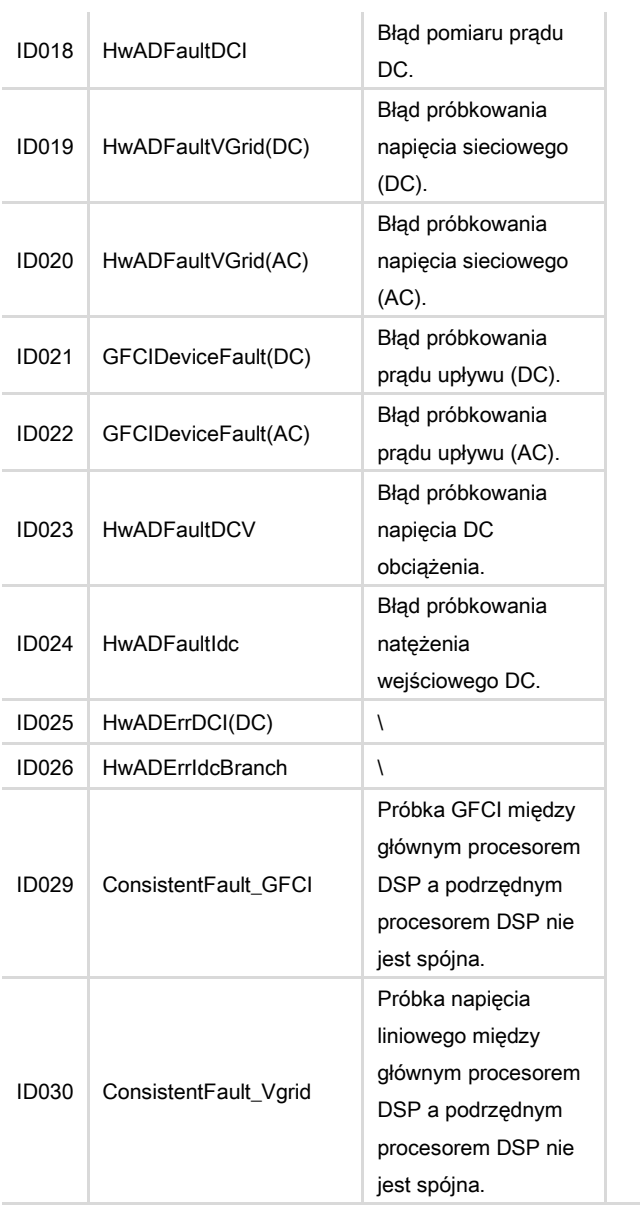

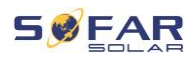

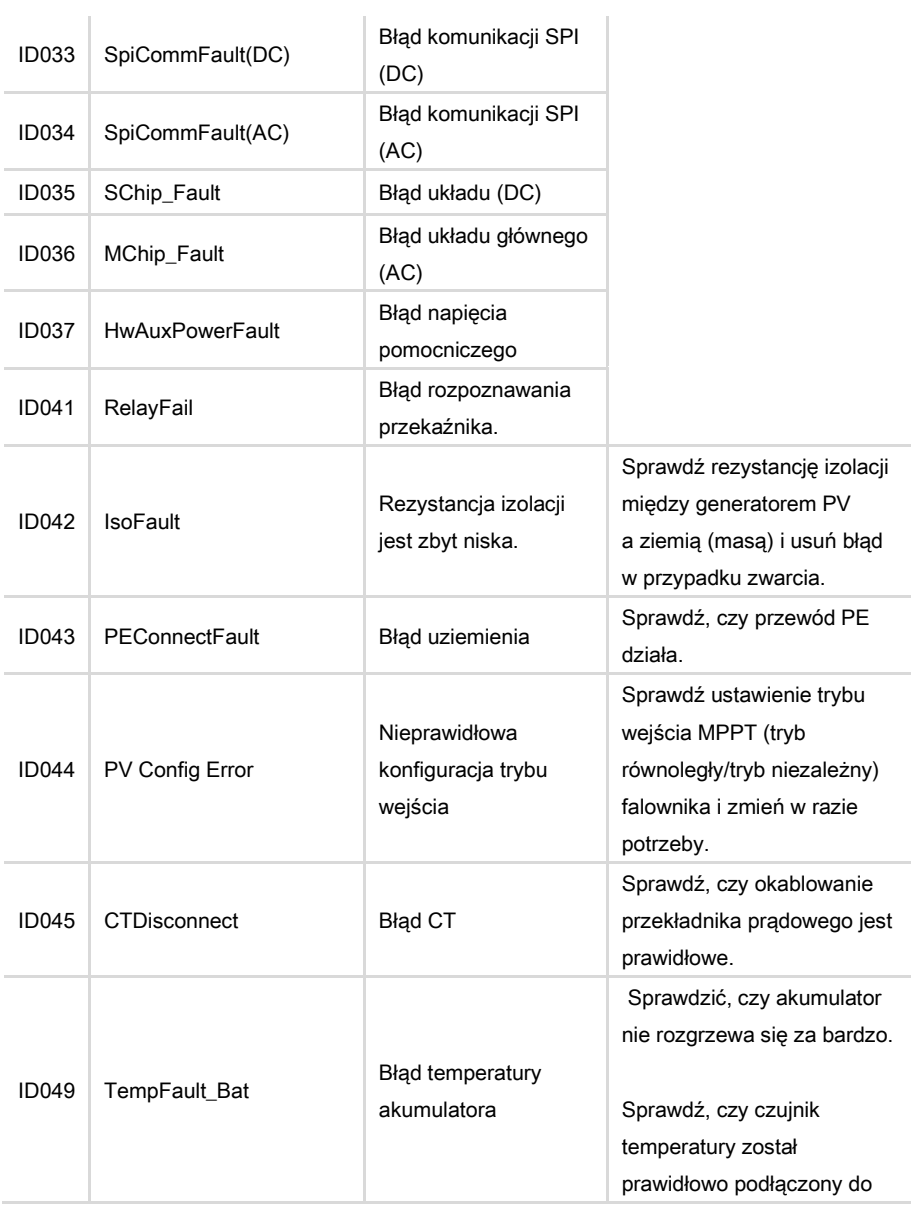

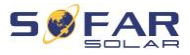

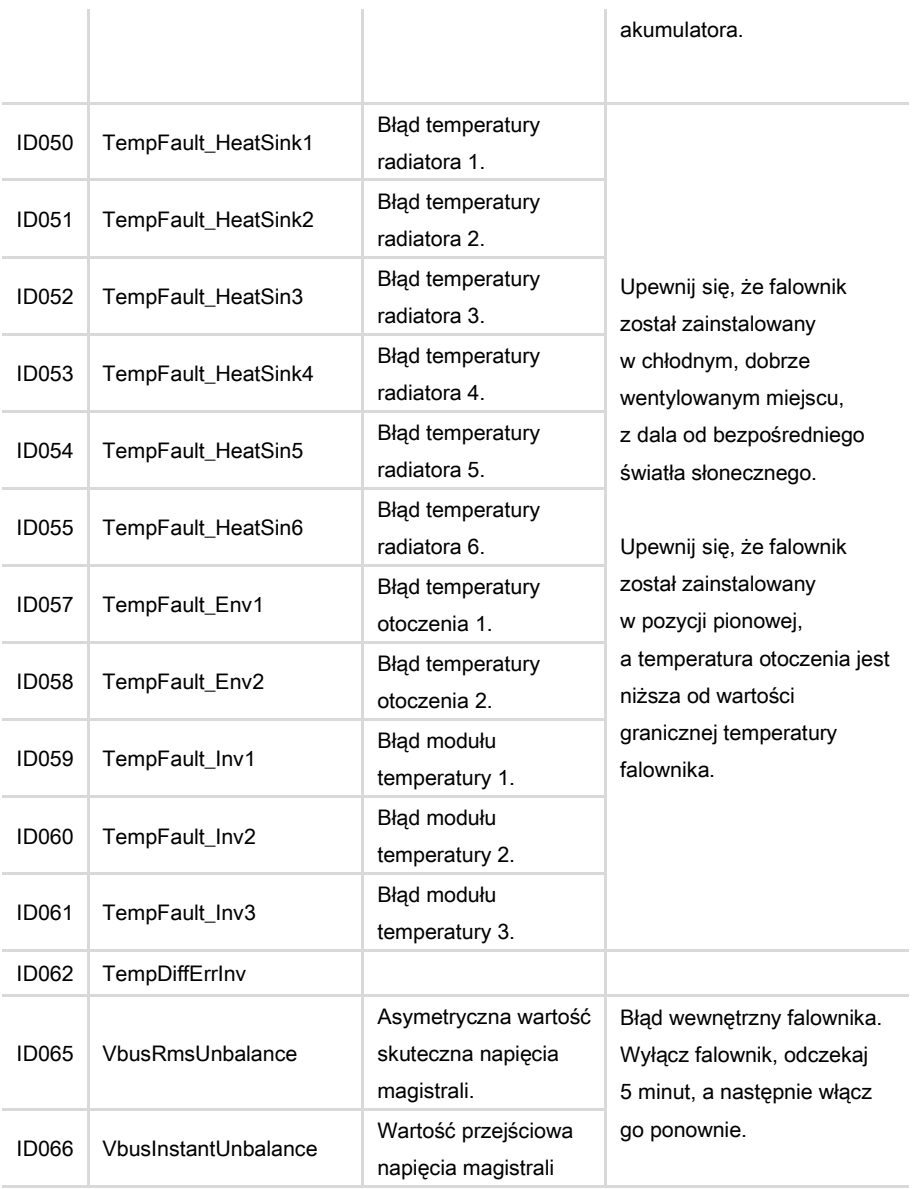

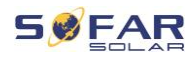

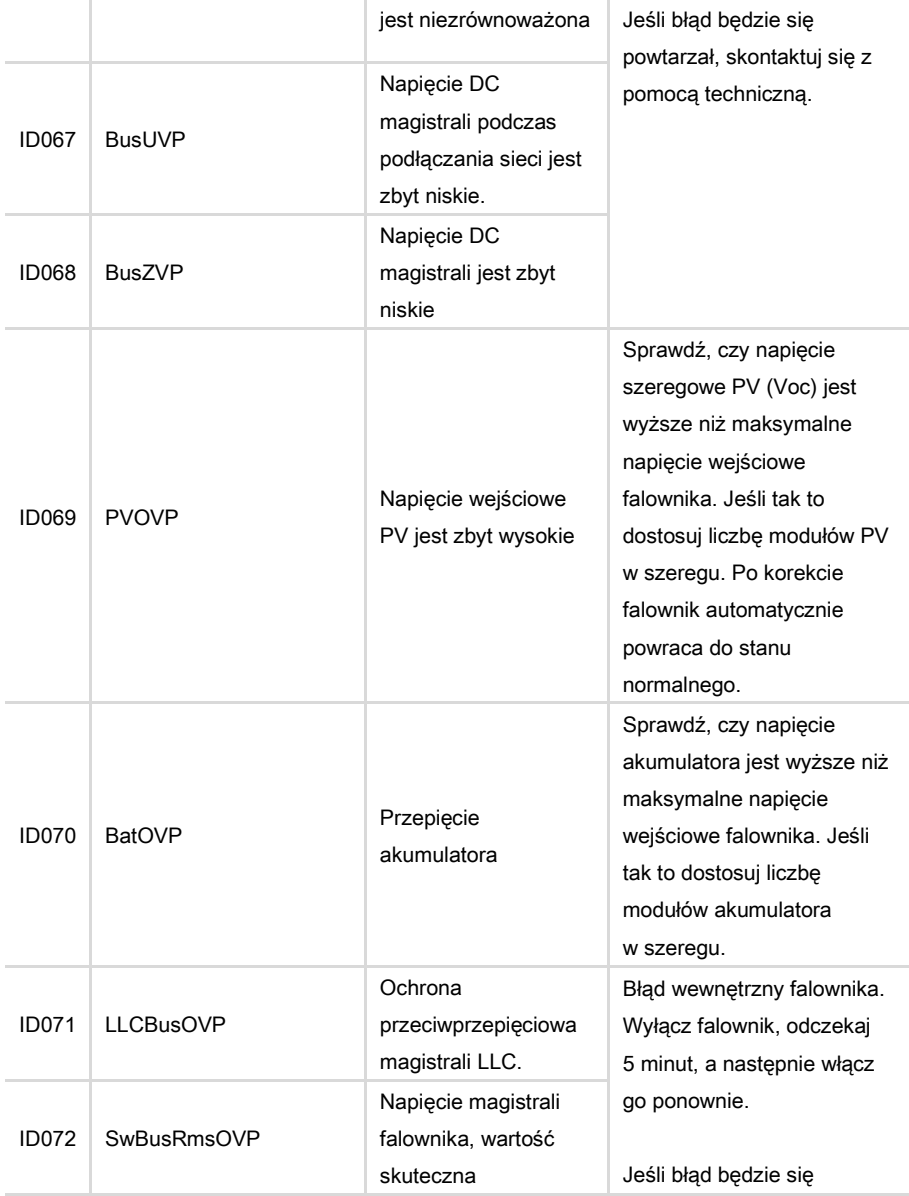

### POSTĘPOWANIE W RAZIE PROBLEMÓW

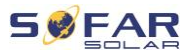

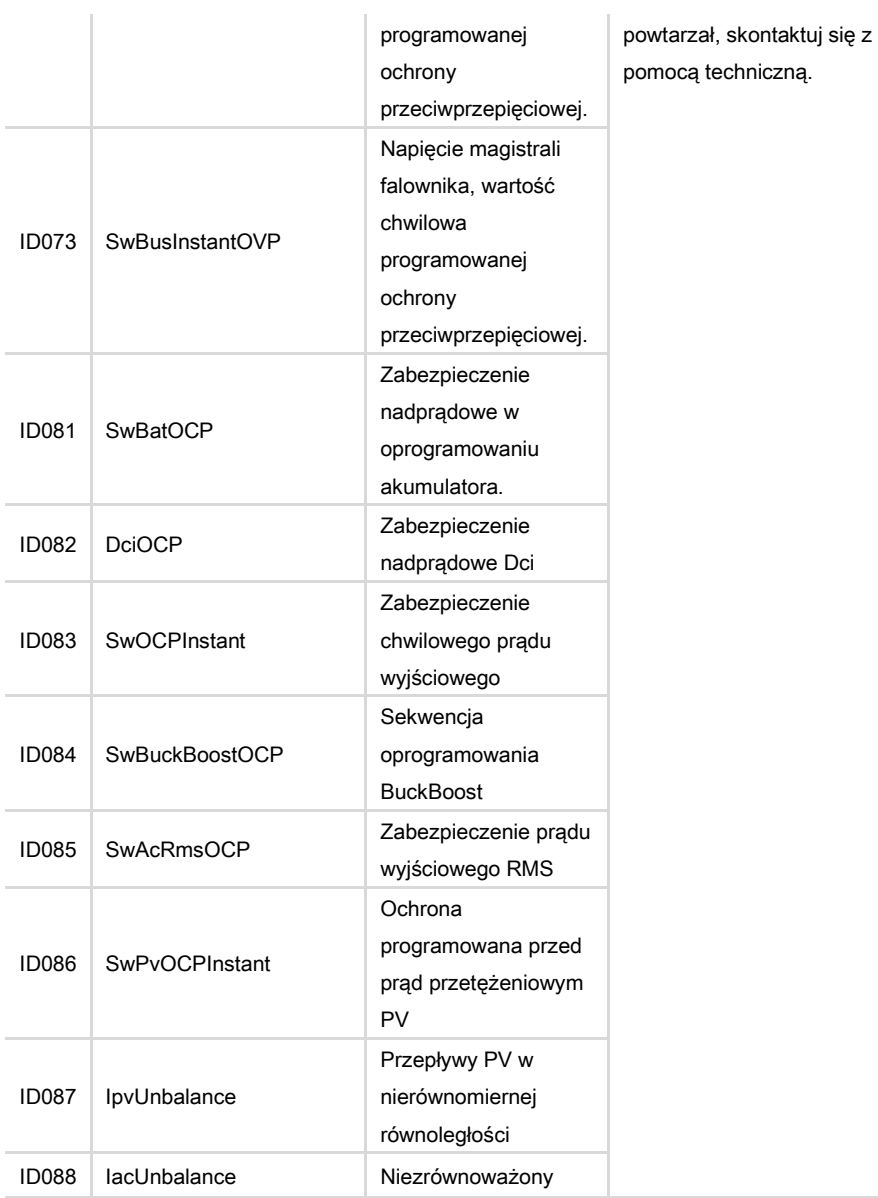
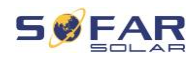

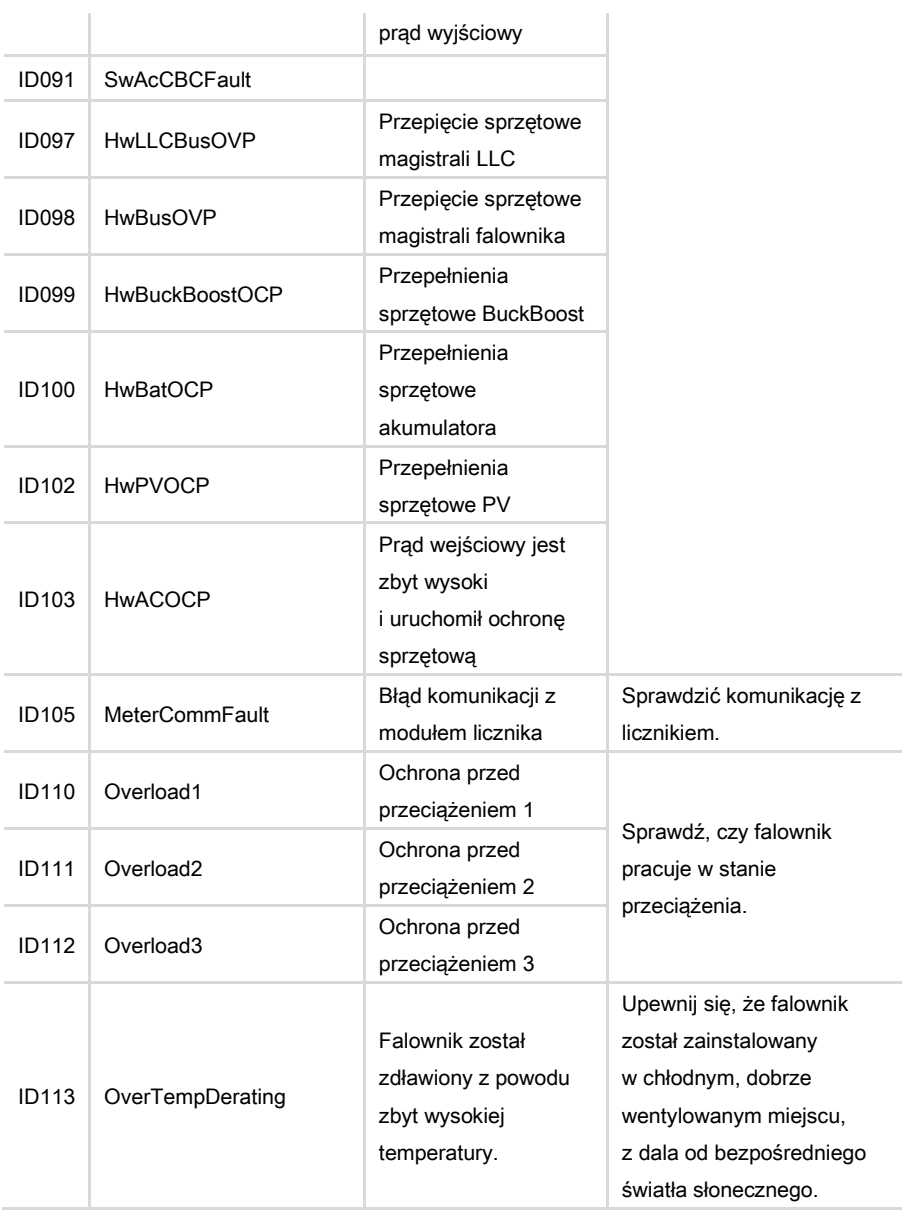

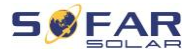

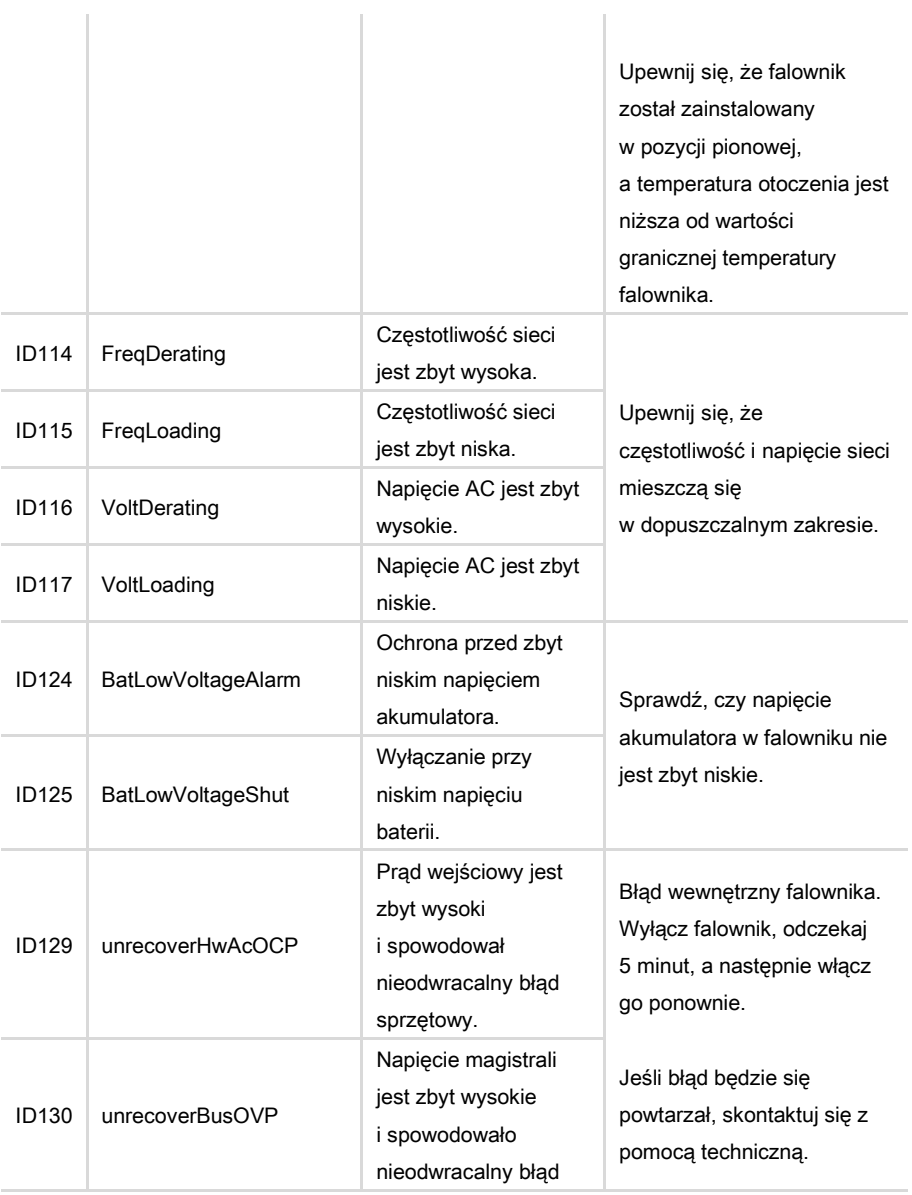

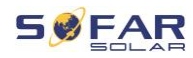

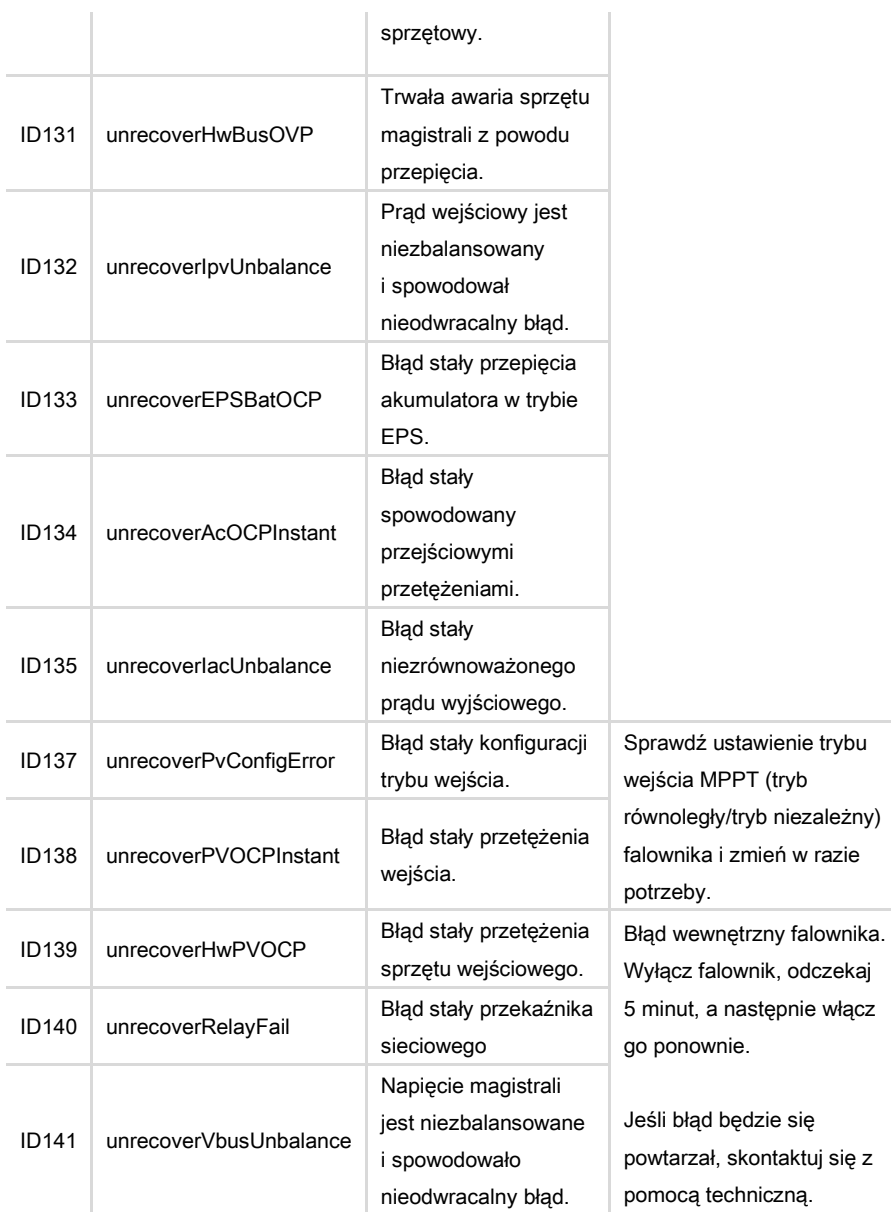

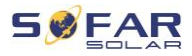

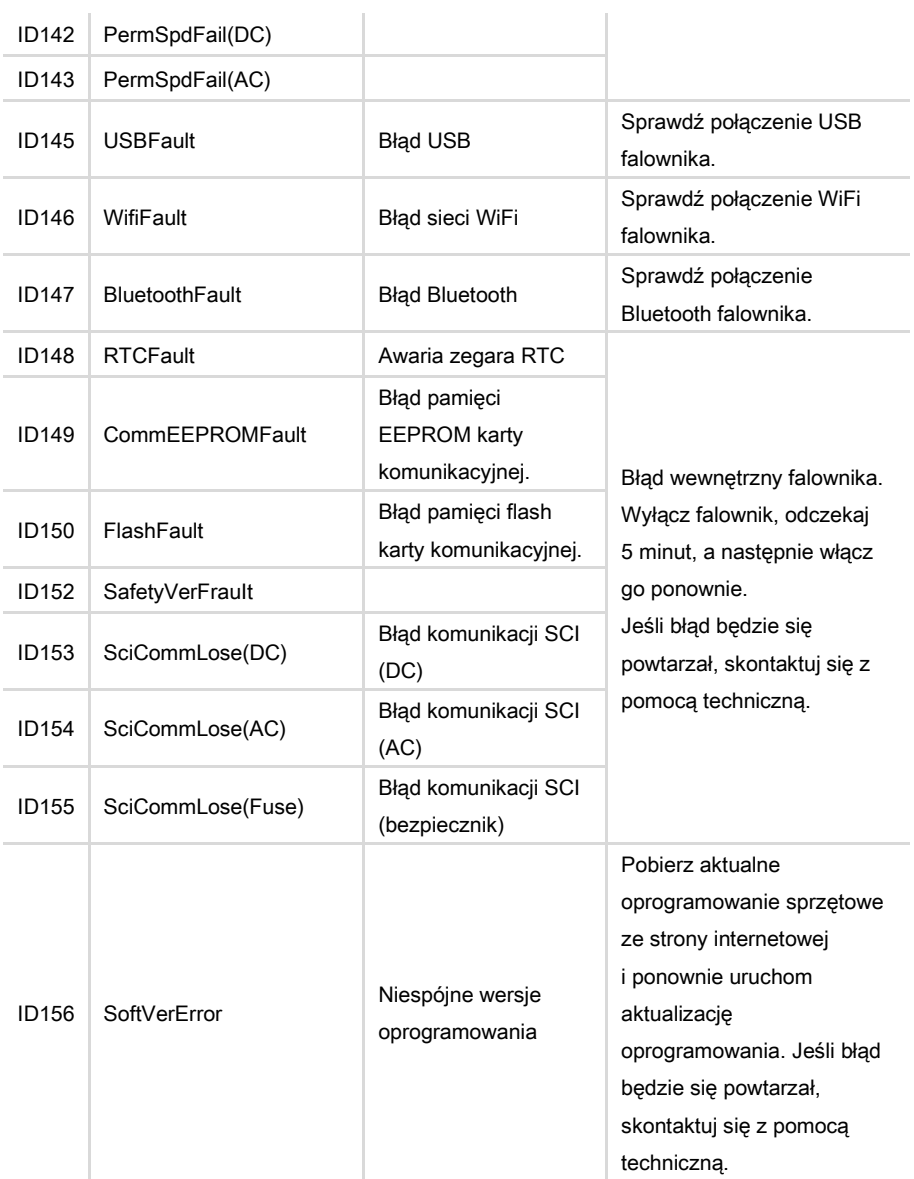

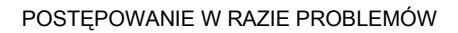

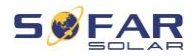

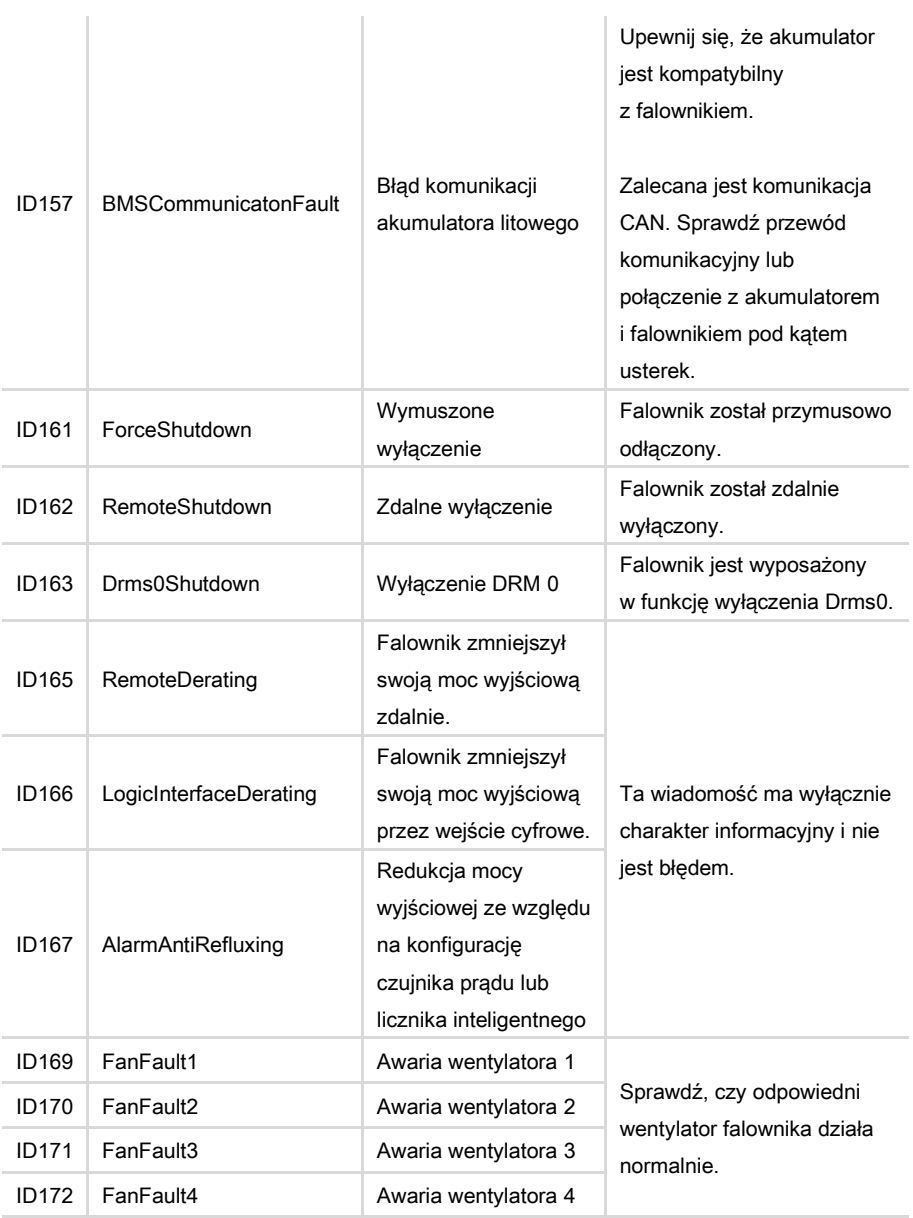

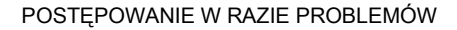

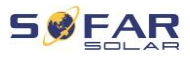

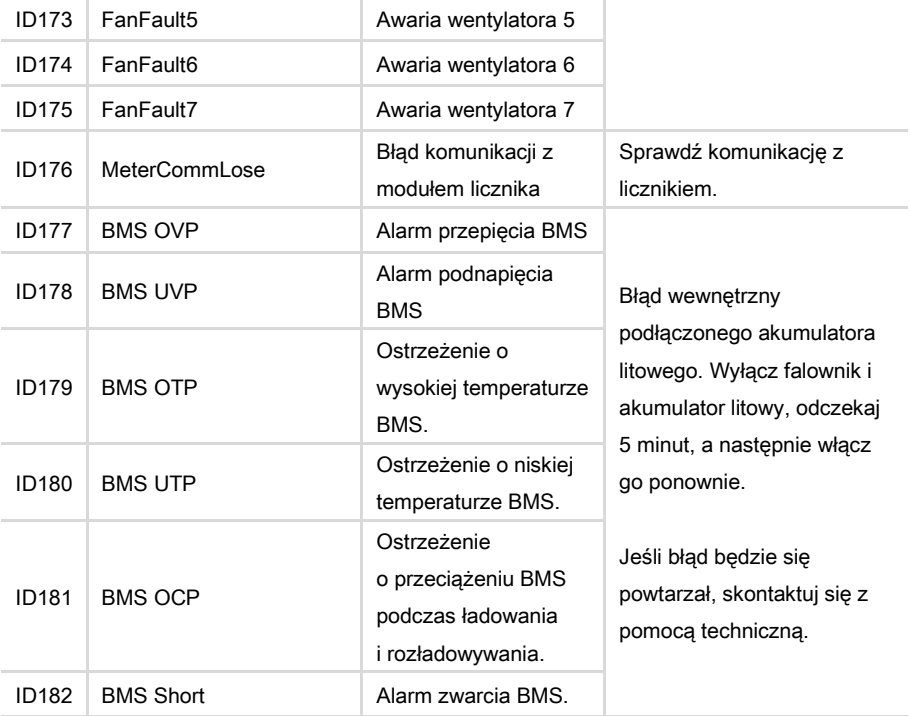

## 8.3 Konserwacja

Zasadniczo falowniki nie wymagają codziennej lub rutynowej konserwacji. Przed przystąpieniem do czyszczenia należy upewnić się, że przełącznik DC i wyłącznik automatyczny AC między falownikiem a siecią energetyczną zostały wyłączone. Odczekaj co najmniej 5 minut przed przystąpieniem do czyszczenia.

#### 8.3.1 Czyszczenie falownika

Falownik należy czyścić dmuchawą i suchą, miękką ścierką lub miękką szczotką z włosia. NIE czyść falownika wodą, żrącymi chemikaliami, środkami czyszczącymi itp.

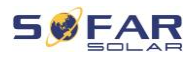

### 8.3.2 Czyszczenie radiatora

W celu zapewnienia prawidłowej, długotrwałej pracy falownika, należy upewnić się, że wokół radiatora jest wystarczająco dużo miejsca na wentylację. Sprawdź radiator pod kątem przeszkód (kurzu, śniegu itp.) i usuń je, jeśli są obecne. Radiator należy czyścić dmuchawą i suchą, miękką ścierką lub miękką szczotką z włosia. NIE czyść radiatora wodą, żrącymi chemikaliami, środkami czyszczącymi itp.

#### 8.3.3 Konserwacja wentylatora

Wentylatory należy regularnie czyścić i konserwować, aby utrzymać wysoką wydajność i zapewnić odpowiedni poziom bezpieczeństwa.

#### UWAGA

#### Regularne czyszczenie lub konserwacja

• Uszkodzone lub zepsute wentylatory mogą powodować problemy z chłodzeniem, co może doprowadzić do ograniczonego rozpraszania ciepła i niższej wydajności roboczej falownika.

W ramach konserwacji wykonaj poniższe kroki:

- 1 Sprawdź połączenia, aby upewnić się, że wszystkie złącza elektryczne są wyłączone.
- 2 Odkręć wkręty w czterech narożnikach obudowy wentylatora:

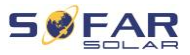

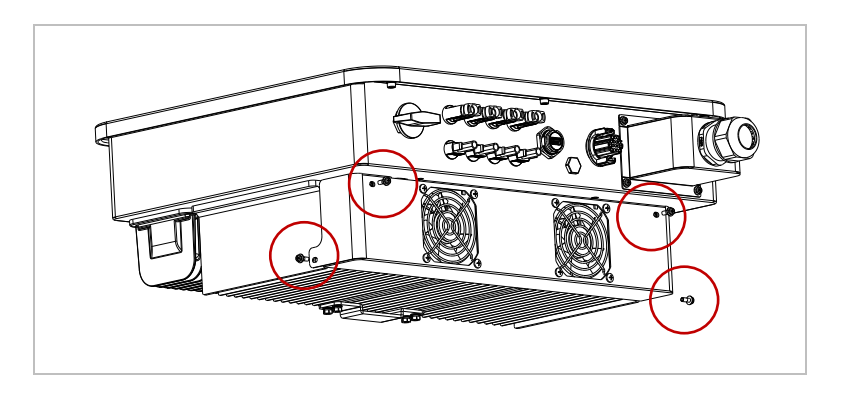

3 Odkręć wkręty w położeniu wentylatora (modele 15-17KTLX-G3 mają 1 wentylator, a modele 20-24KTLX-G3 mają 2 wentylatory), odłącz zaciski przy połączeniu między wentylatorem i falownikiem, a następnie zdemontuj wentylator:

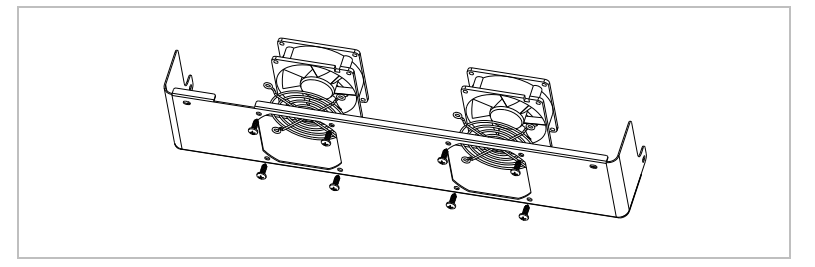

- 4 Do czyszczenia wentylatora użyj miękkiej szczoteczki. W przypadku uszkodzenia dokonaj wymiany w odpowiednim momencie.
- 5 Ponownie zamontuj falownik zgodnie z powyższymi krokami.

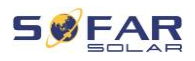

# 9 Dane techniczne

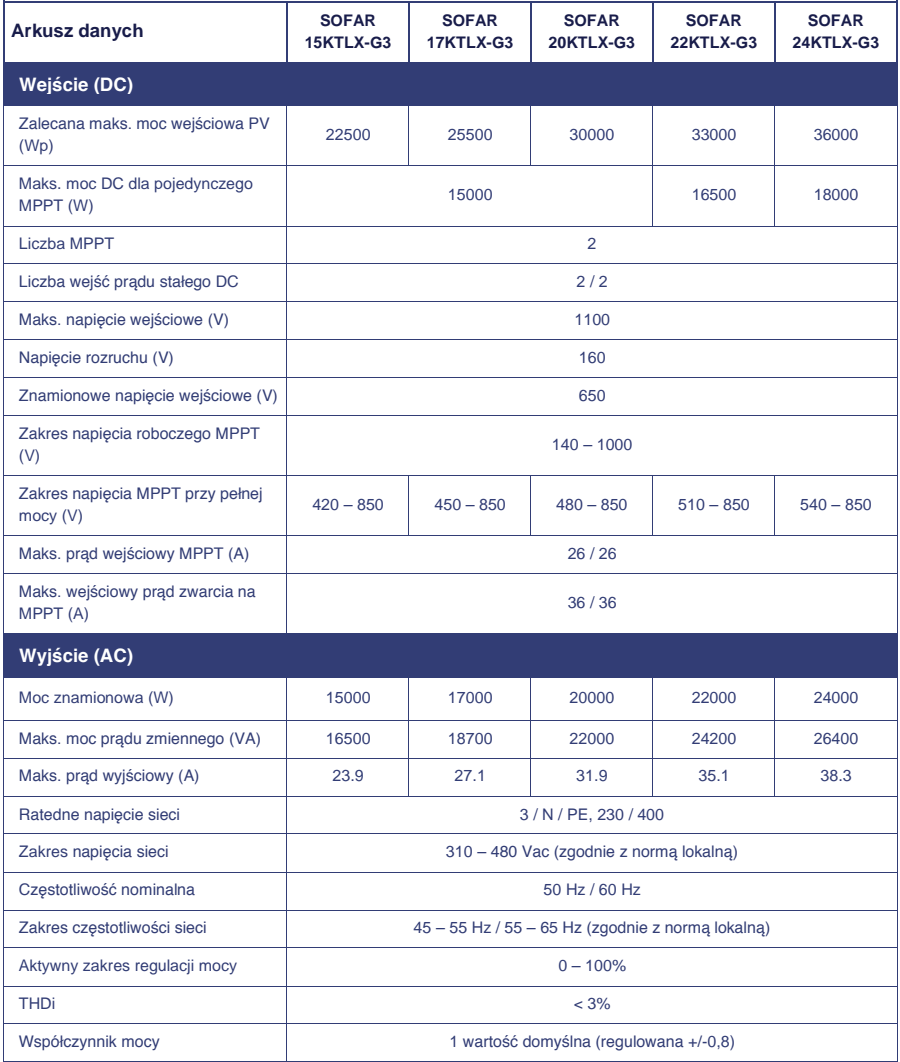

#### DANE TECHNICZNE

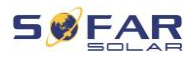

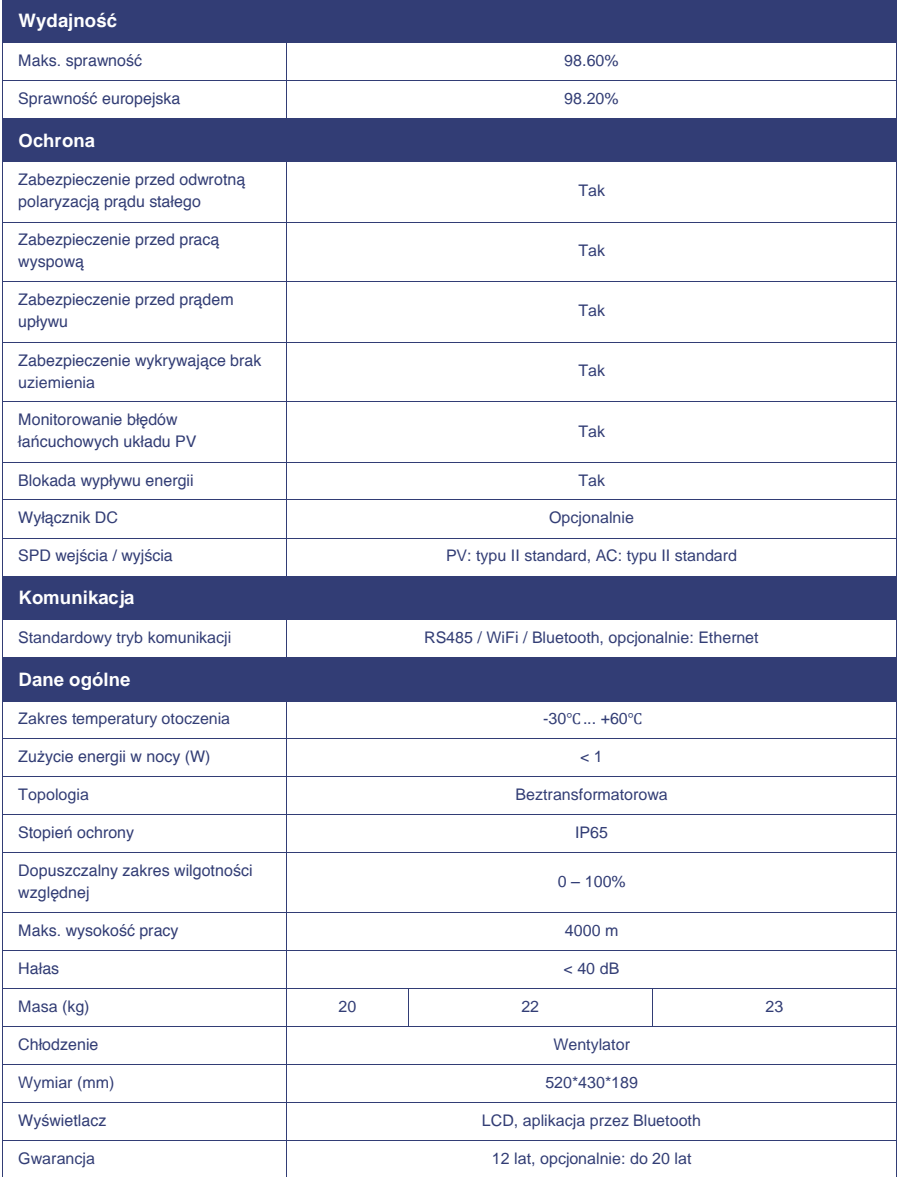

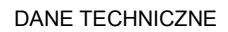

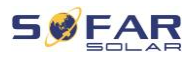

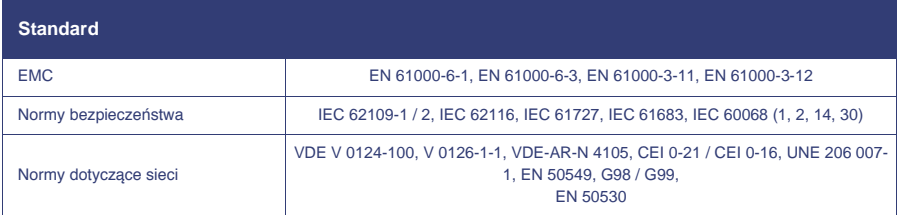

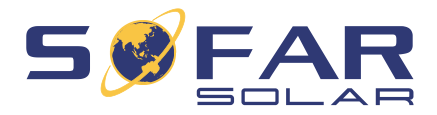

Shenzhen SOFARSOLAR Co., Ltd. 11/F, Gaoxinqi Technology Building, District 67, XingDong Community, XinAn Street, Bao'An District, Shenzhen, Chiny

SofarSolar GmbH

Krämerstrasse 20

72764 Reutlingen

Niemcy

E-mail: [service@sofarsolar.c](mailto:service@sofarsolar.)om Strona internetowa: [www.sofarsolar.com](http://www.sofarsolar.com/)